ОКПД 26.51.43

УТВЕРЖДАЮ Технический директор ОАО «Электроприбор» \_\_\_\_\_\_\_\_ А.В. Долженков  $29.03.2018$  г. megán messh

# МОДУЛЬНЫЙ КОНТРОЛЛЕР ЯЧЕЙКИ

ЭЛМВ

Руководство по эксплуатации

#### 0ПЧ.140.346

СОГЛАСОВАНО Начальных ООТ и ТБ Выполнил  $\frac{2018 \text{ T}}{2018 \text{ T}}$  2018 г.

 Начальник МС – главный метролог Проверил  $\mathscr{B}$  P.B. Афанасьев

Начальник ОТК и УК Руководитель гр.ЩЦП Руководитель гр.ЩЦП РУКОВОДИТЕЛЬ ГР.ЩЦП  $\widetilde{\mathcal{L}}$ .Н. Воротилов  $\alpha$ 60005. 2018 г.  $\alpha$  2018 г.

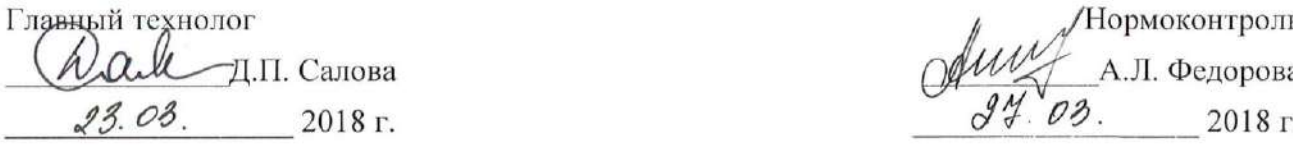

И.Н. Иванова  $\frac{2\pi}{\sqrt{2}}\frac{L}{\sqrt{2}}$ Т.Н. Сукотнова

 $2018 \text{ r.}$  2018 г.  $2018 \text{ r.}$  2018 г.

 $\frac{1}{\sqrt{2}}$  А.Л. Федорова

# СОДЕРЖАНИЕ

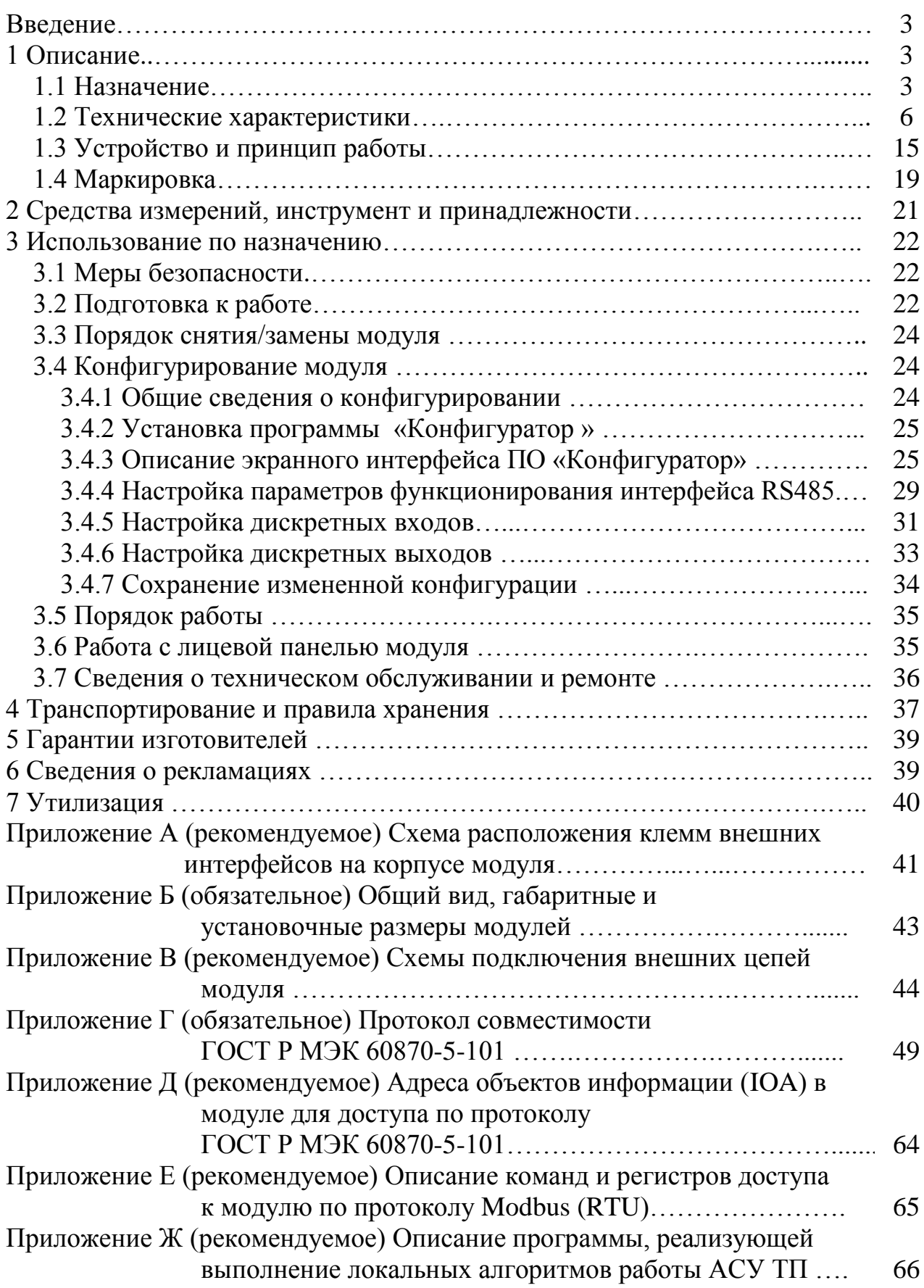

Данное руководство предназначено для ознакомления с техническими характеристиками, устройством и принципом работы модульного контроллера ячеек (модуль дискретного ввода-вывода) ЭЛМВ в объеме, необходимом для эксплуатации (включая монтаж, подключение устройства на месте предполагаемой эксплуатации, программную настройку (конфигурирование) изделия на месте эксплуатации).

Настоящее руководство по эксплуатации может изменяться или дополняться в установленном порядке, принятом на предприятии-изготовителе.

## 1 ОПИСАНИЕ

1.1 Назначение

1.1.1 Модульные контроллеры ячеек ЭЛМВ (далее – модули) предназначены для использования в составе комплексов телемеханики в различных отраслях промышленности (в частности, в электроэнергетике), обеспечивая в рамках вышеуказанных комплексов выполнение следующих функций:

- сбор дискретных сигналов, преобразование дискретных сигналов в цифровой формат и передачу дискретных сигналов в цифровом виде по протоколу Modbus (RTU) или МЭК 60870-5-101 в различные программнотехнические комплексы (системы) управления промышленными объектами;

- преобразования сигналов и команд управления промышленным оборудованием, получаемых из различных программно-технических комплексов управления по протоколу Modbus (RTU) или МЭК 60870-5-101 в цифровом виде, в выходные дискретные сигналы для передачи указанных сигналов непосредственно компонентам оборудования объекта.

1.1.2 Модули могут применяться для работы в составе технических средств атомных станций (ТС АС), а также в других отраслях промышленности.

Модули, предназначенные для эксплуатации на АЭС, в зависимости от заказа, соответствуют классам безопасности 2, 3 или 4, и иметь классификационное обозначение 2НУ, 3НУ или 4 по НП-001-15.

Модули, предназначенные для эксплуатации на АЭС, относятся к I, II категории сейсмостойкости в соответствии с НП-031-01.

Модули, предназначенные для эксплуатации на АЭС, сохраняют работоспособность при следующем содержании коррозионно-активных агентов в помещениях, оснащенных аэрозольными фильтрами очистки воздуха:

— сернистый газ — не более 6,0·10<sup>-3</sup> мг/м<sup>3</sup>;

— хлориды – не более  $1, 1 \cdot 10^{-3}$  мг/м<sup>3</sup>;

— сульфаты – не более 2,9·10<sup>-2</sup> мг/м<sup>3</sup>;

— окислы азота – не более 4,0·10<sup>-3</sup> мг/м<sup>3</sup>.

1.1.3 Каждый из модулей содержит в себе информационный интерфейс RS485 (для информационного взаимодействия с внешними устройствами и системами по протоколу Modbus (RTU) или МЭК 60870-5-101), дискретные входа (DI) и дискретные выхода (DO).

1.1.4 Модули изготавливаются для эксплуатации в условиях умереннохолодного климата (климатическое исполнение УХЛ3.1 по ГОСТ 15150-69), по устойчивости к воздействию климатических факторов модули относятся к группе 4 по ГОСТ 22261-94 и предназначены для работы при температуре от минус 40 до плюс 70 °С и относительной влажности воздуха не более 90 % при температуре плюс 30 °С.

1.1.5 Модули устойчивы к воздействию атмосферного давления от 84 до 106,7 кПа (630 – 795 мм рт. ст.), группа Р1 по ГОСТ Р 52931-2008.

1.1.6 По устойчивости к механическим воздействиям модули относятся к виброустойчивым и вибропрочным, группа М7 по ГОСТ 30631-99 (группа 4 по ГОСТ 22261-94).

1.1.7 Модули выполнены в корпусе со степенью защиты IP30 по ГОСТ 14254-2015.

1.1.8 По степени защиты от поражения электрическим током модули соответствуют классу защиты 0I по ГОСТ 12.2.007.0-75.

1.1.9 Модули допускают два варианта исполнения в зависимости от номинального напряжения дискретных входов модуля (220 В постоянного тока, либо 24 В постоянного тока).

1.1.10 Информация об исполнении модуля содержится в коде полного условного обозначения:

**ЭЛМВ – а – b – с – d**, где

**a** – количество дискретных входов/выходов:

**- для модуля ЭЛМВ** (габ. размер 108×91×61 мм)**:**

**0/4 -** без дискретных входов, 4 дискретных выхода;

**6/2** – 6 дискретных входов, 2 дискретных выхода;

**12/0** – 12 дискретных входов, без дискретных выходов;

**- для модуля ЭЛМВ** (габ. размер 162×91×61 мм)**:**

**0/8 -** без дискретных входов, 8 дискретных выходов;

**12/4** – 12 дискретных входов, 4 дискретных выхода;

**24/0** – 24 дискретных входа, без дискретных выходов;

**b** – условное обозначение напряжения дискретных входов:

**х –** при отсутствии параметра (всегда указывать для исполнения без дискретных входов (**а = 0/х**);

**24В** – напряжение 24 В («смачиваемый» и «сухой» контакт);

**220В –** напряжение 220 В («сухой» контакт);

**с –** условное обозначение напряжения питания

**24ВН** – питание постоянного тока напряжением (24 +12/-6) В;

**220ВУ** – универсальное питание: напряжение питания от 85 до 305 В переменного тока частотой 50 Гц или от 110 до 430 В постоянного тока;

**d** – специальное исполнение

**А(Х) –** изделие для объектов использования атомной энергии,

где **Х** - класс безопасности, классификационное обозначение по НП-001-15 (2, 3 или 4);

- при отсутствии параметра не указывается.

Возможные варианты параметров кода полного условного обозначения для модулей приведены в таблице 1.

Таблица 1 - Варианты исполнений

|                                                      | Параметр кода полного условного обозначения |                                                         |                                                  |                           |  |  |  |  |  |
|------------------------------------------------------|---------------------------------------------|---------------------------------------------------------|--------------------------------------------------|---------------------------|--|--|--|--|--|
| Исполнение<br>модуля                                 | количество<br>дискретных<br>входов/выходов  | условное обозначение<br>напряжения<br>дискретных входов | условное<br>обозначение<br>напряжения<br>питания | специальное<br>исполнение |  |  |  |  |  |
|                                                      | a                                           |                                                         | c                                                |                           |  |  |  |  |  |
| ЭЛМВ                                                 | $0/4$ ; $0/8$                               | X                                                       | 24BH;                                            | A(2), A(3),               |  |  |  |  |  |
|                                                      | $12/0$ ; $24/0$ ; $6/2$ ;<br>12/4           | 24B; 220B                                               | 220BY                                            | $A(4)$ ,<br>$\times$      |  |  |  |  |  |
| Примечание – Неиспользуемый параметр d не указывают. |                                             |                                                         |                                                  |                           |  |  |  |  |  |

Пример записи:

Для модульного контроллера ячейки, имеющего следующие характеристики: 6 дискретных входов, 2 дискретных выхода, напряжение 24В («сухой» контакт), напряжение питания универсальное:

```
ЭЛМВ – 6/2 – 24В – 220ВУ ТУ 26.51.43-238-05763903-2017;
```
Для модульного контроллера ячейки, имеющего следующие характеристики: 12 дискретных входов, 4 дискретных выхода, напряжение 24В («сухой» контакт), напряжение питания 24 В, исполнение для АЭС по 4 классу безопасности:

```
ЭЛМВ – 12/4 – 24В – 24ВН – А(4) ТУ 26.51.43-238-05763903-2017;
```
Для модульного контроллера ячейки, имеющего следующие характеристики: без дискретных входов, 4 дискретных выхода, напряжение питания 24 В:

**ЭЛМВ – 0/4 – х – 24ВН** ТУ 26.51.43-238-05763903-2017**.**

1.2 Технические характеристики

1.2.1 Время установления рабочего режима не более 1 мин. Модули рассчитаны на непрерывную круглосуточную работу.

1.2.2 Напряжение питания модуля соответствует (в зависимости от исполнения):

- универсальному напряжению питания: от 85 до 305 В переменного тока частотой  $(50 \pm 3)$  Гц или от 110 до 430 В постоянного тока;

- напряжению постоянного тока от 18 до 36 В.

1.2.3 Мощность, потребляемая модулем от источника внешнего электропитания, во всех режимах функционирования модуля не превышает (в зависимости от исполнения):

 10 В∙А (полная мощность) при питании от источника однофазного переменного тока (50  $\pm$  0,5) Гц;

10 Вт при питании от источника постоянного тока.

1.2.4 Электрическая изоляция цепей модуля, не имеющих гальванической связи, между собой и по отношению к корпусу выдерживает при нормальных условиях в течение 1 мин действие испытательного напряжения переменного тока практически синусоидальной формы с частотой  $(50 \pm 2)$  Гц с действующим значением напряжения в соответствии с таблицей 2.

1.2.5 Электрическое сопротивление изоляции между цепями дискретных входов (DI), отдельных дискретных выходов (DO), интерфейса RS485 и цепи электропитания модуля – с одной стороны, и корпусом модуля – с другой стороны составляет не менее 20 МОм при напряжении постоянного тока 500 В.

Таблица 2

| Точки приложения<br>испытательного<br>напряжения | Корпус $1$ ) | Дискретный<br>вход (DI)       | Дискретный<br>выход (DO) <sup>2)</sup> | Электропи-<br>тание | Интерфейс<br><b>RS485</b>     |
|--------------------------------------------------|--------------|-------------------------------|----------------------------------------|---------------------|-------------------------------|
| Дискретный вход (DI)                             | 2000         |                               | 2000                                   | 2000                | $2000^{3}$ /500 <sup>4)</sup> |
| Дискретный выход (DO) $^{2)}$                    | 2000         | 2000                          | $2000^{5}$                             | 2000                | 2000                          |
| Электропитание                                   | 2000         | 2000                          | 2000                                   |                     | 2000                          |
| Интерфейс RS485                                  | 2500         | $2000^{3}$ /500 <sup>4)</sup> | 2000                                   | 2000                |                               |

1) В данном случае под «корпусом» понимается «контрольная земля» (по ГОСТ 12.2.091 – термин, относящийся к испытаниям диэлектрической прочности изоляции), включающая в себя корпус модуля, покрытый снаружи металлической фольгой за исключением областей вокруг клемм DI, DO, электропитания и RS485 (допустимое расстояние по поверхности корпуса между частями корпуса, покрытыми фольгой, и вышеуказанными клеммами – не менее 20 мм), и клемму защитного заземления устройства (т.е. гальванически связанную с покрытым фольгой корпусом)

<sup>2)</sup> Отдельно для каждого из 4-х интерфейсов дискретного вывода модуля

<sup>3)</sup> Для модуля в варианте исполнения ЭЛМВ –  $\rm{D Ix/220B}$ 

 $^{4}$ ) Для модуля в варианте исполнения ЭЛМВ – DIx/24B

5) Между парой разных дискретных выходов (DO) модуля

1.2.6 Модули имеют встроенный коммуникационный интерфейс RS485.

Поддерживаемые модулем параметры приема/передачи фреймов (кадров) протокола Modbus RTU (через интерфейс RS485) соответствуют спецификации «MODBUS over Serial Line. Specification and Implementation Guide. V1.02»:

1) Поддерживаемые скорости приема/передачи данных – 1200, 2400, 4800, 9600, 19200, 38400, 57600 и 115200 бит/с.

2) Бит четности – допускаемые значения: «чет» ("even parity", 1 бит), «нечет» ("odd parity", 1 бит) или «отсутствует» ("no parity", 0 бит) – конфигурируемый параметр, значение по умолчанию – «чет» ("even parity").

3) Количество стоп бит – согласно спецификации MODBUS (т.е. фиксированное значение, зависящее от сконфигурированного значения бита четности: значение «1» – если бит четности установлен в «чет» или «нечет»; значение «2» – если бит четности – «отсутствует»).

1.2.7 Модули имеют в себе функцию встроенных часов реального времени с погрешностью хода часов не более ±1 секунды в сутки. Формат часов: часы, минуты, секунды, миллисекунды. Формат даты: день, месяц, год.

При отсутствии внешнего электропитания модули обеспечивают возможность функционирования часов реального времени в течение не менее чем 30 суток.

1.2.8 Модули обеспечивают возможность синхронизации встроенных часов реального времени от внешнего устройства (сервера точного времени) по протоколу ГОСТ Р МЭК 60870-5-101 или Modbus RTU (через интерфейс RS485).

Обеспечиваемая синхронизацией погрешность хода часов модуля не хуже  $\pm 1$  мс.

1.2.9 Модули обеспечивают возможность настройки показаний встроенных часов реального времени при помощи программы-конфигуратора через внешний информационный интерфейс RS485.

1.2.10 Модули имеют дискретные входа/выхода

1.2.10.1 Характеристики дискретного выхода

Модули имеют исполнение с дискретными выходами, гальванически разделенными от остальных цепей. Количество дискретных выходов зависит от заказа изделия. Каждый дискретный выход представлен на корпусе модуля набором из трех клемм с маркировками: «NC», «NO» и «CM», на лицевой панели (на этикетке) выход имеет обозначение «DOUT».

Каждый дискретный выход реализован на базе двухпозиционного электромеханического реле с контактом, который в каждый момент времени коммутирует либо цепь, связанную с клеммой «NC» (также связанную с клеммой «CM» (общим «нулем»)) данного выхода, либо цепь, связанную с клеммой «NO» (также связанную с клеммой «CM») данного выхода (рисунок 1).

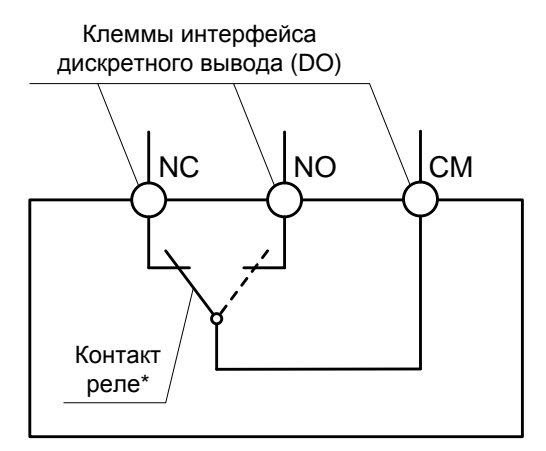

\* – текущее положение контакта реле – в невозбужденном состоянии реле

Рисунок 1 – Схема внутренних цепей интерфейса дискретного вывода. Положение контакта реле в невозбужденном состоянии

В невозбужденном состоянии (в состоянии по умолчанию после включения электропитания или перезагрузки модуля) контакт реле обеспечивает замыкание цепи «NC»-«CM»; при этом цепь «NO»-«CM», соответственно, разомкнута.

При получении модулем через интерфейс RS485 (по протоколу MODBUS RTU или МЭК 60870-5-101) внешней команды на изменение состояния (переключение) дискретного выхода реле из невозбужденного состояния переходит в возбужденное (срабатывает); при этом контакт реле замыкает цепь, связанную с клеммой «NO», и, соответственно, размыкает цепь, связанную с клеммой «NC».

Примечание – При срабатывании реле с замыканием контактом реле цепи, связанной с клеммой «NO», обеспечивается неограниченное время удержания контакта реле в указанном положении (соответственно, реле будет находиться в возбужденном состоянии) вплоть до следующей команды на изменение состояния (переключение) данного выхода (полученной через интерфейс RS485 по протоколу MODBUS RTU или МЭК 60870-5-101), либо до отключения электропитания модуля.

Параметры дискретных выходов соответствуют таблице 3.

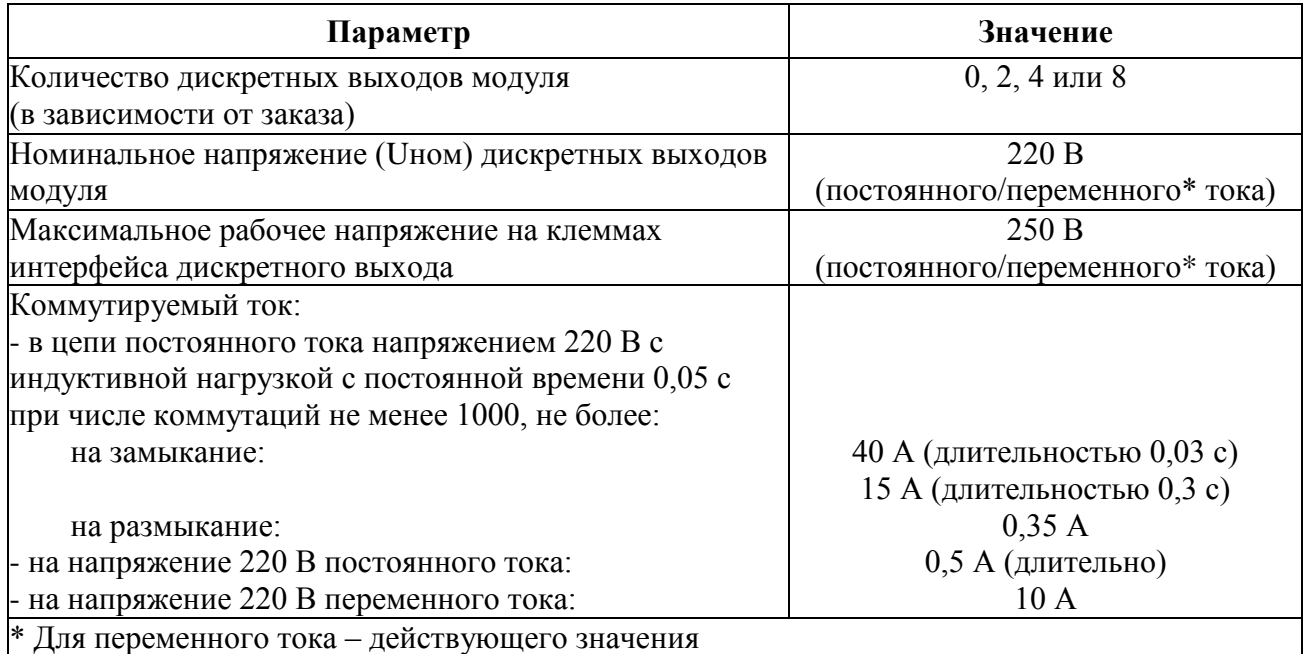

# 1.2.10.2 Характеристики дискретного входа

Дискретный вход переключается только от напряжения прямой полярности. При приложении напряжения обратной полярности дискретный вход не повреждается и не происходит срабатывание при любом значении напряжения. Для обеспечения несрабатывания дискретного входа при подаче на него напряжения обратной полярности каждый из дискретных входов модуля снабжен аппаратной защитой на основе диодной сборки.

Все интерфейсы дискретного входа модуля выполнены с одним общим «нулем».

1.2.10.2.1 Характеристики дискретного входа в варианте исполнения 220 В

Все дискретные входа в варианте исполнения 220В модуля допускают подключение только источников дискретных сигналов с внешним «смачиванием» («мокрый контакт»).

Схема расположения дискретных входов на корпусе модуля приведена в Приложении А.

Параметры дискретных входов в варианте исполнения 220В приведены в таблице 4.

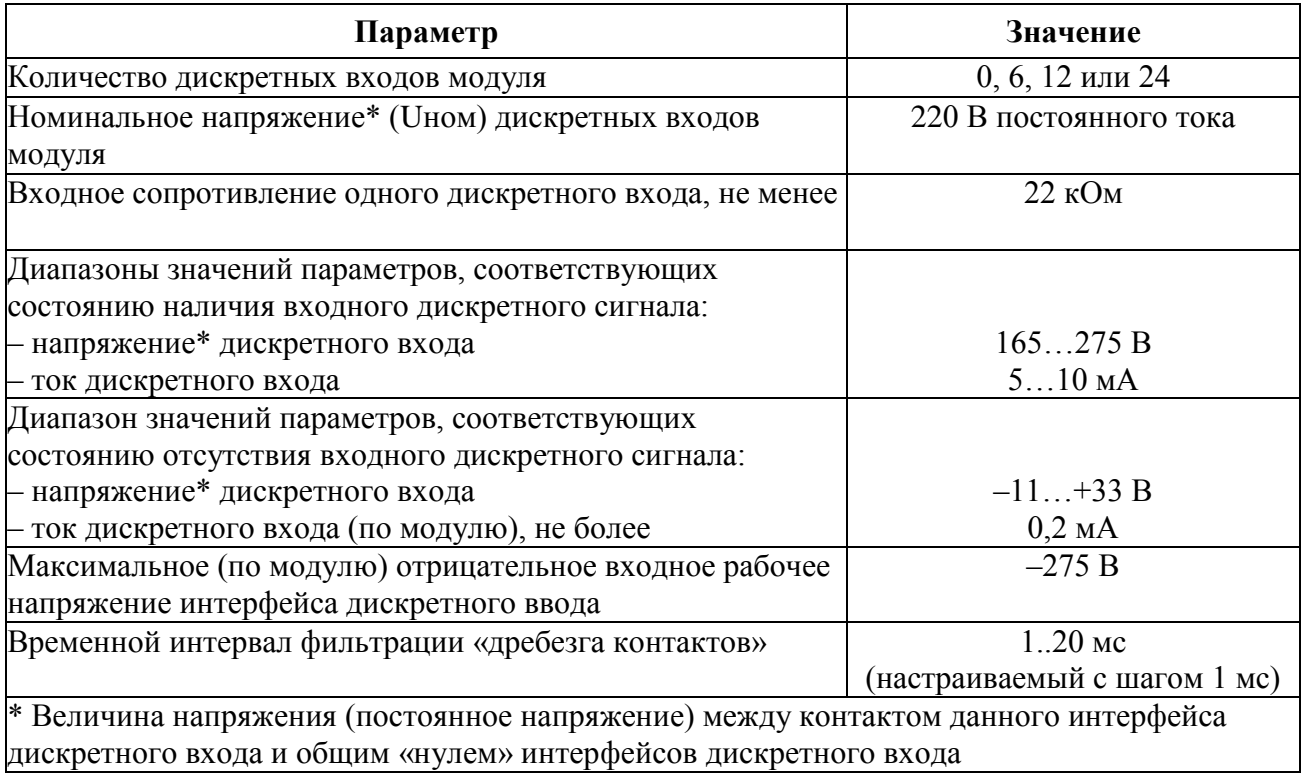

1.2.10.2.2 Характеристики дискретного входа в варианте исполнения 24 В

Каждый из дискретных входов в варианте исполнения модуля 24В допускает возможность подключения как источника с внешним «смачиванием» («мокрый контакт»), так и источника сигнала типа «сухой контакт». Для работы с источниками дискретных сигналов типа «сухой контакт» блок интерфейсов дискретного ввода содержит внутренний источник «смачивающего напряжения» 24 В (постоянного напряжения), единый на все дискретные входа.

Схема расположения дискретных входов на корпусе модуля приведена в Приложении А.

Параметры интерфейсов дискретного ввода приведены в таблице 5.

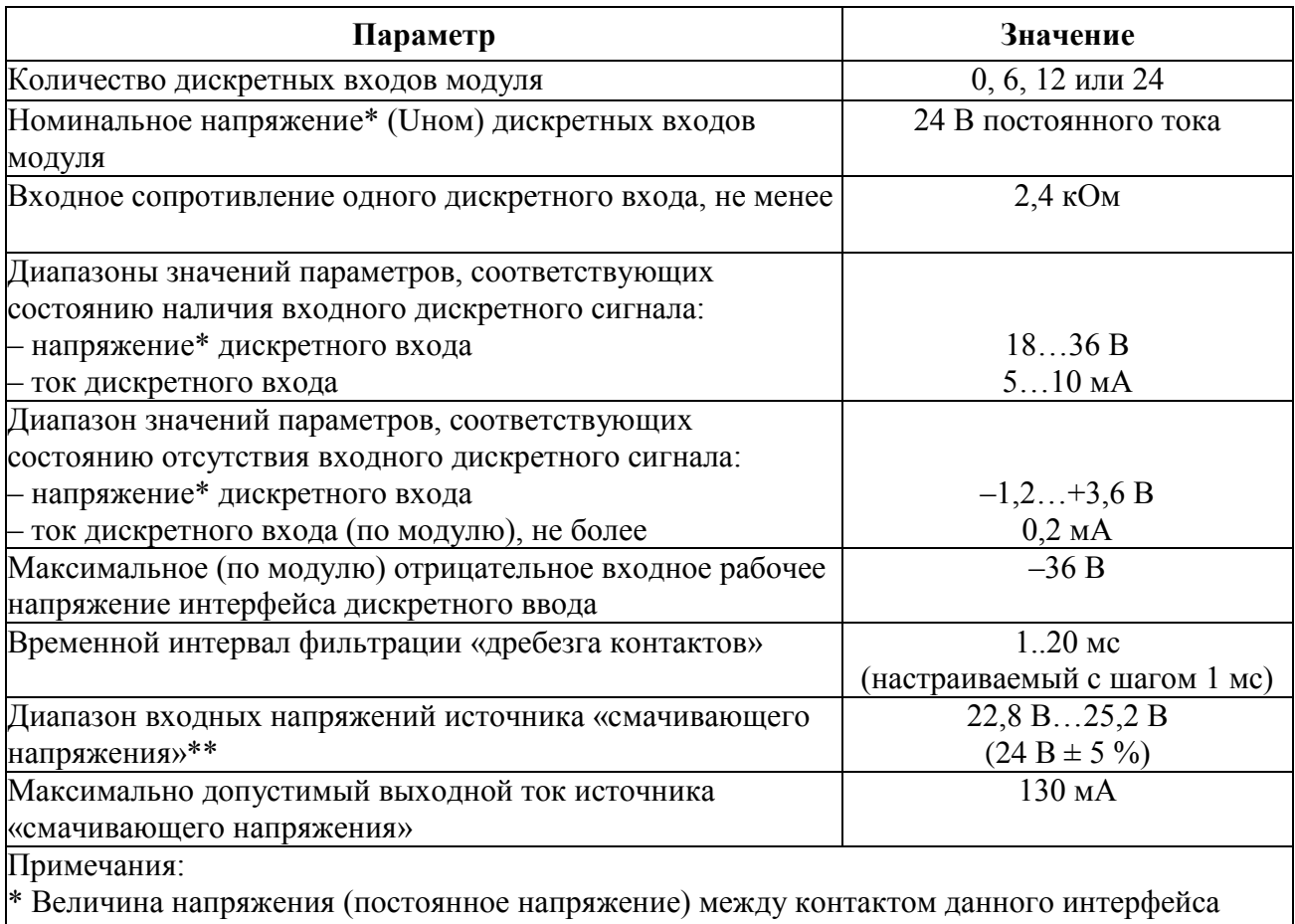

дискретного ввода и общим «нулем» интерфейсов дискретного ввода

\*\* Величина напряжения (постоянное напряжение) между общим выходом источника «смачивающего напряжения» и общим «нулем» интерфейсов дискретного ввода.

1.2.11 Модули работоспособны при изменении:

- напряжения сети постоянного тока универсального питания от номинального значения 220 В до 110 В и 430 В и при изменении напряжения сети переменного тока универсального питания от номинального значения 220 В до 85 В и 305 В;

- напряжения сети постоянного тока от 18 до 36 В.

1.2.12 Модули работоспособны при воздействии температур в диапазоне температур от минус 40 °С до плюс 70 °С.

1.2.13 Модули работоспособны при изменении относительной влажности воздуха от нормальной (30–80) % до 90 % при температуре 30 °С.

1.2.14 Модули являются тепло-, холодо-, влагопрочными, т. е. сохраняют свои характеристики после воздействия на температуры от минус 50 до плюс 55 °С и относительной влажности воздуха не более 90 % при температуре плюс 30 °С, соответствующих предельным условиям транспортирования.

1.2.15 По механическим воздействиям модули являются виброустойчивыми и вибропрочными, группа N1 по ГОСТ Р 52931-2008, т.е. устойчивы и прочны к воздействию синусоидальной вибрации в диапазоне частот от 10 до 55 Гц, максимальное ускорение от 2 до 30 м/с<sup>2</sup>.

1.2.16 Модули являются ударопрочными, т.е. сохраняют свои характеристики при воздействии:

- механических ударов одиночного действия: максимальное ускорение 300 м/ $c^2$ , длительность импульса 6 мс, число ударов по каждому направлению воздействия 3;

- механических ударов многократного действия: число ударов в минуту от 10 до 50, максимальное ускорение 100 м/ $c^2$ , длительность импульса 16 мс, число ударов по каждому направлению воздействия – 1000.

1.2.17 Модули обладают прочностью при транспортировании, т.е. выдерживают без повреждений в течение 1 часа транспортную тряску с ускорением 30 м/ $c^2$ , частотой от 80 до 120 ударов в минуту.

1.2.18 По защищенности от воздействия твердых тел модуль соответствует коду IP30 по ГОСТ 14254-2015.

1.2.19 Требования к конструкции

1.2.19.1 Модули относятся к изделиям, которые не требуется размещать внутри других изделий при эксплуатации.

1.2.19.2 Модули являются взаимозаменяемыми, восстанавливаемыми, ремонтируемыми изделиями, эксплуатируемыми в стационарных условиях производственных помещений вне жилых домов.

1.2.19.3 Габаритные размеры модуля соответствуют требованиям ГОСТ 5944-91.

Габаритные размеры и масса модуля соответствуют значениям, приведенным в таблице 6.

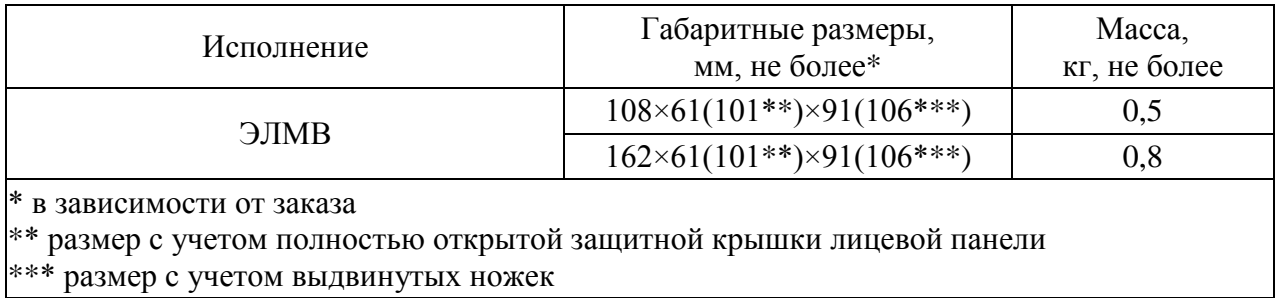

1.2.19.4 Подключение цепей дискретных входов выполняются при помощи винтовых клемм, обеспечивающих подключение медных или алюминиевых проводов сечением до 2,5 мм<sup>2</sup> при номинальном напряжении 220В и не менее 2,5 мм<sup>2</sup> при номинальном напряжении 24 В.

Подключение цепей дискретных выходов выполняется при помощи винтовых клемм, обеспечивающих подключение медных или алюминиевых проводов сечением до 2,5 мм<sup>2</sup>.

Клеммы интерфейса RS485 допускают возможность подключения проводов сечением до 1,5 мм<sup>2</sup> (диаметр не более 1,4 мм).

1.2.19.5 Модули имеют единичные светодиодные индикаторы для отображения информации (индикация работы интерфейса «Команда», индикация напряжения питания «Питание», индикация ошибки).

Модули имеют световую индикацию наличия электропитания.

1.2.20 Требования к надежности

1.2.20.1 Норма средней наработки на отказ модулей не менее 200000 ч в условиях эксплуатации.

1.2.20.2 Средний срок службы не менее 20 лет.

1.2.20.3 Модули без выключения электрического питания рассчитаны на непрерывную круглосуточную работу.

1.2.20.4 Модули относятся к восстанавливаемым, ремонтируемым изделиям. Ремонт должен выполняться предприятием-изготовителем либо выполняться на месте эксплуатации уполномоченными сотрудниками предприятия-изготовителя.

1.2.20.5 Среднее время восстановления работоспособного состояния модулей не более 2 ч.

**1.3 Дополнительные параметры и характеристики модулей, предназначенных для эксплуатации на АЭС** 

1.3.1 Модули обеспечивают устойчивость к механическим воздействиям в соответствии с группой М38, сейсмостойкость 8 баллов по ГОСТ 17516.1-90.

Модули относятся к I, II категории сейсмостойкости в соответствии с НП-031-01.

1.3.2 Модули являются виброустойчивыми.

1.3.2.1 Модули работоспособны при воздействии синусоидальной вибрации с параметрами, указанными в таблице 7 (сейсмическая нагрузка).

Таблица 7

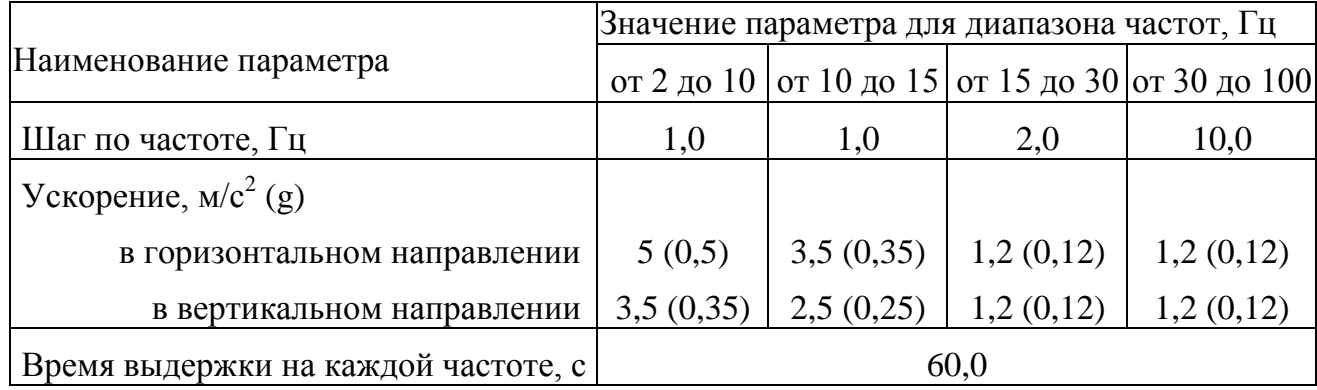

1.3.2.2 Модули работоспособны при воздействии по трем взаимноперпендикулярным осям синусоидальной вибрации в диапазоне частот от 0,5 до 100 Гц с ускорением 40 м/с<sup>2</sup> (4 g) и временем воздействия не менее 80 с по каждой оси (эксплуатационная синусоидальная вибрация).

1.3.3 Модули являются вибропрочными по трем взаимноперпендикулярным осям при воздействии синусоидальной вибрации с параметрами (эксплуатационная синусоидальная вибрация):

– диапазон частот от 0,5 до 100 Гц,

– ускорение 80 м/с<sup>2</sup> (8 g),

– время суммарного воздействия по трем осям не менее 6 ч.

1.3.4 Модули являются ударопрочными по трем взаимноперпендикулярным осям в шести направлениях при воздействии многократных ударов с параметрами (многократные удары, имитирующие транспортные нагрузки в составе оборудования АЭС):

– ускорение 140 м/с<sup>2</sup> (14g),

– длительность импульса ускорения от 2 до 20 мс,

– суммарное количество ударов по шести направлениям не менее  $6000\pm10$ .

1.3.5 Модули являются сейсмостойкими и обеспечивают работоспособность, сохраняя свои характеристики при сейсмических воздействиях интенсивностью 9 баллов по шкале MSK-64 при уровне установки на высоте до 10 м над нулевой отметкой и 8 баллов по шкале MSK-64 при уровне установки на высоте до 25 м над нулевой отметкой.

1.3.6 Модули удовлетворяют требованиям по электромагнитной совместимости в соответствии с ГОСТ 32137-2013, предъявляемым к III группе ТС АС (технические средства, поставляемые на атомные станции и/или радиационно-опасные объекты).

Помехоустойчивость модулей удовлетворяет критерию качества функционирования А по ГОСТ 32137-2013.

1.4 Устройство и принцип работы

1.4.1 Общие сведения о конструкции

1.4.1.1 Конструктивно модули выполнены в корпусе для монтажа на стандартную DIN-рейку ТН35 (ГОСТ Р МЭК 60715-2003). Общий вид, габаритные и установочные размеры приведены в приложении Б.

1.4.1.2 Корпус модуля выполнен из пластмассы.

Внутри корпуса находятся две установленных друг в друга платы: плата основного модуля и плата модуля индикации. Указанные две платы внутри корпуса соединены между собой штыревым разъемным соединением.

1.4.1.3 На плате основного модуля находятся блок электропитания, реле интерфейсов дискретного выхода (количество дискретных выходов зависит от исполнения модуля), интерфейс RS385, интерфейсы DI (дискретные входа), а также блок генерации смачивающего напряжения (зависит от исполнения модуля). На плате основного модуля находятся также клеммы внешних интерфейсов модуля (включая клеммы интерфейсов DI, DO, RS485, электропитания и заземления).

1.4.1.4 На плате модуля индикации расположены светодиодные индикаторы и кнопка.

1.4.1.5 На лицевой панели модуля под прозрачной пластиковой защитной крышкой находятся светодиодные индикаторы отображения текущего состояния модуля, включая текущее наличие электропитания модуля, статуса информационного обмена через информационный интерфейс RS485 и статуса наличия возможных внутренних программно-аппаратных ошибок устройства.

Также на лицевой панели модуля предусмотрены поля для заполнения эксплуатирующим персоналом, описывающие назначения отдельных интерфейсов дискретного ввода и дискретного вывода модуля.

Примечание - Поля могут заполняться, например, наклейками с соответствующими надписями. Также допускается заполнение полей стираемым маркером непосредственно по поверхности лицевой панели.

1.4.1.6 Кнопка черного цвета, расположенная на лицевой панели под светодиодными индикаторами, предназначена для сброса модуля в заводские настройки. Для выполнения сброса модуля в заводские настройки необходимо перед подачей электропитания на модуль зажать данную кнопку, подать напряжение электропитания на модуль и подождать 5 секунд, затем отпустить **КНОПКУ.** 

ВНИМАНИЕ!: При сбросе модуля в заводские настройки также происходит полный сброс всех накопленных в модуле данных.

1.4.1.7 Внешние соединения модуля

1.4.1.7.1 Подключение внешних устройств определяется назначением клемм, расположенных на нижней и верхней сторонах корпуса модуля.

1.4.1.7.2 На нижней стороне корпуса модуля расположены клеммы подключения цепей дискретного ввода.

Схемы расположения клемм интерфейсов дискретного ввода на корпусе модуля для различных вариантов исполнения модуля приведены в Приложении А. Обозначение клемм отдельных интерфейсов дискретного ввода приведено на корпусе модуля рядом с соответствующей клеммой.

Примечание - В модуле в исполнении ЭЛМВ - DIx/220B все 6 клемм клеммной колодки «общего нуля» дискретного входа (правая клеммная колодка на нижней стороне корпуса модуля - рисунок А.1) электрически соединены между собой внутри корпуса и являются выводами единого «общего нуля» дискретного входа. В модуле в исполнении ЭЛМВ - DIx2/24B только три левых клеммы клеммной колодки «общего нуля» дискретного входа (рисунок А.2) являются выводами единого «общего нуля» дискретного входа (электрически собой модуля). соединены между внутри Остальные три клеммы. расположенные справа (рисунок А.2) в модуле в исполнении ЭЛМВ –  $\text{D1x}/24\text{B}$ , являются электрически соединенными между собой (внутри корпуса модуля) выводами единого источника «смачивающего напряжения» 24 В модуля.

1.4.1.7.3 На верхней поверхности корпуса расположены клеммы подключения цепей дискретного вывода, RS485, электропитания и заземления модуля.

Схемы расположения клемм отдельных интерфейсов приведены в Приложении А. Обозначение клемм на корпусе модуля приведено рядом с соответствующей клеммой.

Примечание - Для информационного интерфейса RS485 клеммы подключения линий «А» («D+») и «В» («D-») и линии «общего нуля» обозначены, соответственно, как «А», «В» и « $\blacktriangleright$ ».

1.4.2 Основные принципы функционирования модулей

1.4.2.1 Общая функциональная схема модуля приведена на рисунке 2.

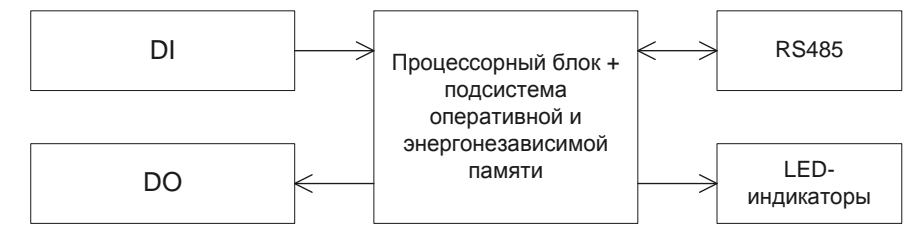

Рисунок 2 – Общая функциональная схема модуля

1.4.2.2 Процессорный блок с подсистемой памяти (оперативной и энергонезависимой) реализуют основные алгоритмы работы модуля, включая управление периферией (DI, DO, LED-индикаторами лицевой панели модуля и др.), поддержку протоколов информационного обмена Modbus (RTU) и МЭК 60870-5-101 и др.

1.4.2.3 После начала подачи электропитания на изделие инициируется загрузка внутренней программы модуля, реализуемая процессорным блоком. По окончанию загрузки внутренней программы (около 5 секунд) процессорный блок начинает выполнять регистрацию изменений состояний дискретных входов (DI) модуля, отвечать на запросы со стороны внешних клиентов по интерфейсу интерфейсу RS485: передавать данные  $\Pi$ <sup>O</sup> **RS485**  $\mathbf{B}$ соответствующем (сконфигурированном) протоколе, включая данные текущего состояния дискретных входов (DI) модуля; а также выполнять через дискретные выходы (DO) команды телеуправления, полученные по интерфейсу

RS485 от внешних устройств (например, от устройств верхнего уровня системы управления промышленным объектом).

1.4.2.4 Все конфигурационные настройки модуля, в соответствии с осуществляет которыми модуль  $c\text{B}$ oe функционирование, хранятся **BO** внутренней энергонезависимой памяти модуля. Указанные настройки вступают в силу однократно при начальной загрузке внутренней программы модуля (после включения электропитания или инициирования перезагрузки модуля). В процессе функционирования модуля конфигурационные настройки могут быть изменены посредством программы-конфигуратора (для вступления измененных конфигурационных настроек в силу требуется перезагрузка модуля).

1.4.2.5 В процессе штатного функционирования данные изменения состояний (переключения) дискретных входов (DI) и дискретных выходов (DO) модуля фиксируются во внутренней памяти модуля. Указанные события фиксируются с привязкой к показаниям встроенных часов реального времени модуля с точностью 1 мс.

1.4.2.6 Функционирование и информационное взаимодействие модуля с внешними устройствами по протоколу Modbus RTU через информационный интерфейс RS485 обеспечивается в режиме «Slave» («ведомого» устройства на шине RS485).

1.4.2.7 Дискретные входы

Модуль может содержать в себе до 32-х логических дискретных входов, где каждый из указанных логических дискретных входов настраивается при конфигурировании на один из физических дискретных входов (DI) модуля, **MOTE** отдельно ДЛЯ каждого логического дискретного входа  $\mathbf{M}$ при настраиваются параметры «инвертирование» и временной интервал подавления дребезга контактов (подробнее об указанных параметрах в 3.4.5.2).

1.4.2.8 Дискретные выходы

Модуль может содержать в себе до 32-х логических дискретных выходов, где каждый из логических дискретных выходов настраивается при конфигурировании на один из физических дискретных выходов (DO) модуля, и при отдельно каждого логического дискретного **MOTE** ДЛЯ выхода настраиваются параметры «инвертирование» и значение дискретного выхода по умолчанию (подробнее об указанных параметрах в 3.4.6.2).

1.4.2.9 Модуль ввода-вывода ЭЛМВ обеспечивает возможность задания и последующего выполнения локальных алгоритмов работы автоматизированной системы управления промышленного объекта (АСУ ТП). Задание вышеуказанных алгоритмов обеспечивается при конфигурировании модуля написанием соответствующей программы на языке JavaScript (стандарт Ecmascript E5/E5.1).

Возможности задания вышеуказанных алгоритмов обеспечивают, в том числе, возможность реализации в модуле выполнения автоматических изменений текущего состояния логических дискретных выходов (DO) (а также, возможно, логических дискретных входов - DI) на основании, в том числе, текущих состояний других дискретных входов/выходов модуля,  $\mathbf{c}$ применением, в том числе:

- механизмов «выдержек времени»;

- логических выражений **(применяемых**  $\bf K$ текущим значениям (состояниям) дискретных входов/выходов модуля)

- циклического выполнения операций (с заданной фиксированной периодичностью, напр., операций циклического опроса текущих состояний дискретных входов модуля);

операций, операций, - других механизмов  $\mathbf{M}$  $\bf{B}$ **TOM** числе, поддерживаемых языком JavaScript (Ecmascript E5/E5.1).

Более детальные сведения о механизмах выполнения программы на JavaScript, реализующей выполнение алгоритмов ACY TII, приведены в Приложении Ж.

## 1.5 Маркировка

1.5.1 На лицевой панели модуля (в зависимости от исполнения) приведена маркировка, характеризующая данное изделие и включающая в себя:

- обозначение типа модуля;

- товарный знак предприятия-изготовителя;

- обозначение двойной (усиленной) изоляции;

- обозначение испытательного напряжения изоляции;

- напряжение питания;

- маркировка, определяющая назначение единичных светодиодных индикаторов;

- маркировка, определяющая назначение кнопки управления;

маркировка, определяющая назначение клемм для внешних соединений;

- информационные поля для заполнения кратких характеристик дискретных входов/выходов;

- обозначение блока клемм подключения электропитания;

- порядковый номер модуля по системе нумерации предприятияизготовителя;

- единый знак обращения продукции на рынке Евразийского экономического союза;

- знак «Внимание».

1.4.2 Вверху на части лицевой панели, не покрытой прозрачной защитной крышкой, нанесена маркировка, описывающая назначение соответствующих (расположенных рядом на корпусе) клемм внешних интерфейсов, включая интерфейсы дискретного вывода, RS485, электропитания и заземления.

1.4.3 Внизу на части лицевой панели, не покрытой прозрачной защитной крышкой, нанесена маркировка, описывающая назначение соответствующих (расположенных рядом на корпусе) клемм интерфейсов дискретного ввода, включая отдельные клеммы для каждого из дискретных входов и клеммы «общего нуля» дискретного входа.

1.4.4 Дата выпуска указывается на корпусе модуля.

1.4.5 Модуль, прошедший приемо-сдаточные испытания предприятияизготовителя, имеют клеймо отдела технического контроля.

# 2 СРЕДСТВА ИЗМЕРЕНИЙ, ИНСТРУМЕНТЫ И ПРИНАДЛЕЖНОСТИ

2.1 Для контроля, регулирования (настройки), выполнения работ по текущему ремонту должны применяться следующие технические средства:

- установка для проверки электрической прочности изоляции с испытательным напряжением до 3 кВ синусоидальной формы, частотой 50 Гц, мощностью не менее 0.25 кВ·А, погрешностью испытательного напряжения не более  $\pm$  10 %:

- мегомметр с верхним пределом измерения не менее 100 МОм, номинальным напряжением 500 В, основной погрешностью не более  $\pm$  30 %;

- преобразователь интерфейса ПИ-3 RS232/RS485;

- барометр-анероид метеорологический БАММ-1;

- гигрометр-психрометрический ВИТ-2;

- ПЭВМ с операционной системой Windows.

Примечания

1 Испытательное оборудование должно быть аттестовано, средства измерений поверены и иметь документацию, подтверждающую ее готовность.

2 Допускается использовать другие средства измерений для задания входных сигналов, если погрешность задания не превышает 1/5 предела основной погрешности прибора.

3 Допускается использовать средства измерений с погрешностью задания сигналов, не превышающей 1/3 предела основной погрешности прибора, с введением контрольного допуска, равного 0,8 от предела основной погрешности прибора.

4 При эксплуатации модулей выполнение работ по техническому обслуживанию не требуется.

## 3 ИСПОЛЬЗОВАНИЕ ПО НАЗНАЧЕНИЮ

#### 3.1 Меры безопасности

3.1.1 К работам по обслуживанию и эксплуатации модулей допускаются специально подготовленные работники, прошедшие проверку знаний в объеме, обязательном для данной работы, и имеющие группу  $\Pi$ <sup>O</sup> электробезопасности, предусмотренную действующими правилами охраны труда при эксплуатации электроустановок (напряжением до 1000В) и изучившие настоящее руководство по эксплуатации.

3.1.2 При работе с модулями необходимо пользоваться только исправным инструментом и оборудованием.

3.1.3 Запрещается:

- эксплуатировать модуль в режимах, отличающихся от указанных в настоящем руководстве;

- производить внешние соединения. не сняв все напряжения. подаваемые на модуль.

ВНИМАНИЕ: свечение хотя бы одного LED-индикатора на лицевой панели модуля может являться свидетельством  $He$ отключенного электропитания.

3.1.4 При подключении питающего напряжения требуется соблюдать ПОДВОДЯЩИХ проводов.  $\Pi$ ри **OTC** случае полярность  $\mathbf{B}$ источника электропитания постоянного (выпрямленного) тока подключение провода электропитания от «плюса» источника питания следует производить к клемме «L» интерфейса электропитания модуля, а подключение провода питания от «минуса» источника питания - к соответствующей клемме «N» электропитания модуля.

3.1.5 Перед началом работы с модулем контакт защитного заземления модуля должен быть подключен к внешнему элементу заземления.

### 3.2 Подготовка к работе

3.2.1 Модуль распаковать и убедиться в отсутствии механических повреждений, целостности клемм внешних интерфейсов, прозрачной защитной

крышки на лицевой панели, пломб предприятия-изготовителя на модуле (при наличии). Ознакомиться с паспортом на модуль и проверить комплектность.

3.2.2 Приступая к работе с модулем необходимо внимательно изучить все разделы настоящего руководства по эксплуатации.

3.2.3 Порядок установки (монтажа) модуля

3.2.3.1 Установить модуль на DIN-рейку в месте предполагаемого применения. Убедиться, что модуль надежно закреплен на DIN-рейке.

3.2.3.2 Подключить внешние цепи дискретного ввода и вывода и электропитания к модулю в соответствии с назначением клемм на корпусе модуля.

Назначение клемм приведено в Приложении А.

Схемы подключения внешних цепей для различных исполнений модуля ввода-вывода приведены в Приложении В.

Подключение внешних цепей выполнять с учетом требований и рекомендаций 3.2.3.3–3.2.3.6.

3.2.3.3 Подключение интерфейса RS485

Подключить провода линий «А», «В» и «общего нуля» интерфейса RS485 к соответствующим клеммам интерфейса RS485 модуля. При необходимости провести согласование линии связи подключением согласующего резистора, руководствуясь рекомендациями по применению интерфейса RS485.

3.2.3.4 При подключении внешних цепей, как сигнальных, так и электропитания, к модулю необходимо соблюдать меры безопасности, изложенные в подразделе 3.1 настоящего руководства.

3.2.3.5 При прокладке цепей дискретного ввода и вывода и цепей интерфейса RS485 до модуля рекомендуется выделять их в самостоятельные трассы и располагать отдельно от силовых и других кабелей, создающих высокочастотные и импульсные помехи.

3.2.3.6 Электропитание к модулю рекомендуется подводить проводами минимальной длины. При питании модулей от сети переменного тока

подключение цепей питания следует производить к линии, не связанной с питанием мощного силового оборудования. Напряжение питания, измеренное на контактах соединительного разъема модуля, должно соответствовать 1.2.2.

Рекомендуется устанавливать фильтры сетевых помех в линиях питания модулей.

3.2.4 При первоначальной установке модуля на месте предполагаемой эксплуатации (наряду с выполнением монтажа и подключения к изделию соответствующих кабелей) должна быть выполнена программная настройка (конфигурирование) изделия. Операции конфигурирования модуля описаны ниже в 3.4.

В процессе эксплуатации модуля допускается выполнение изменения отдельных параметров настройки модуля (переконфигурирование). При выполнении данных операций рекомендуется также руководствоваться приведенными в данном подразделе сведениями.

## **3.3 Порядок снятия/замены модуля**

При необходимости снятия или замены модуля перед его демонтажом с DIN-рейки рекомендуется:

- отключить напряжение на участке цепи передачи электроэнергии, к которой подключен модуль;

- отсоединить все подключенные провода от модуля;

- снять модуль со щита предварительно убрав крепление.

В случае замены установить новый модуль согласно указанной выше методике.

#### **3.4 Конфигурирование модуля**

3.4.1 Общие сведения о конфигурировании

3.4.1.1 Модуль обеспечивает возможность удаленного конфигурирования (настройки) параметров своего функционирования.

Конфигурирование включает в себя:

 настройку параметров функционирования информационного интерфейса RS485;

настройку параметров поддержки коммуникационного протокола Modbus или МЭК 60870-5-101 (через интерфейс RS485) в изделии;

настройку времени/даты (показаний внутренних часов реального времени) и параметров синхронизации времени модуля;

настройку параметров функционирования дискретных входов и выходов модуля;

настройку параметров авторизации (паролей) доступа к модулям для обеспечения защиты от несанкционированного изменения параметров настройки модуля.

3.4.1.2 Выполнение операций конфигурирования модуля осуществляется подключением через интерфейс RS485 внешней рабочей станции (персонального компьютера) посредством программы-конфигуратора.

3.4.2 Установка программы «Конфигуратор»

 $3.4.2.1$  Программа «Конфигуратор» устанавливается на рабочую станцию - персональный IBM PC-совместимый компьютер, функционирующий под операционной системой Windows (версий Windows NT 4.0, XP или старше).

3.4.2.2 Для установки программы «Конфигуратор» необходимо на внешней рабочей станции запустить в ОС Windows установочный файл программы «Конфигуратор» (с именем, например, «configurator-win32-X.Y.Z.exe», где «X.Y.Z» - текущий номер версии программы), и далее следовать стандартным подсказкам программы-установщика. При успешном программы-установщика программное обеспечение  $(110)$ выполнении «Конфигуратор» будет установлено в локальную папку на рабочей станции, и далее можно будет запустить ПО «Конфигуратор».

3.4.2.3 Запуск установленного ПО может быть выполнен через главное меню Windows (меню «Пуск») входом в подменю «ЗАО ИТЦ Континуум» -> «Конфигуратор» главного меню Windows и запуском в указанном подменю ярлыка «Конфигуратор»  $(\rightarrow)$ .

3.4.3 Описание экранного интерфейса ПО «Конфигуратор»

3.4.3.1 После запуска программы «Конфигуратор» на экран выводится главное окно программы, содержащее в себе следующие элементы (рисунок 3):

- панель инструментов с пиктограммами основных операций, выполняемых в программе;

- список приборов – устройств, доступных для конфигурирования;

- основная область отображения/ввода информации (включая строку вкладок);

- главное меню.

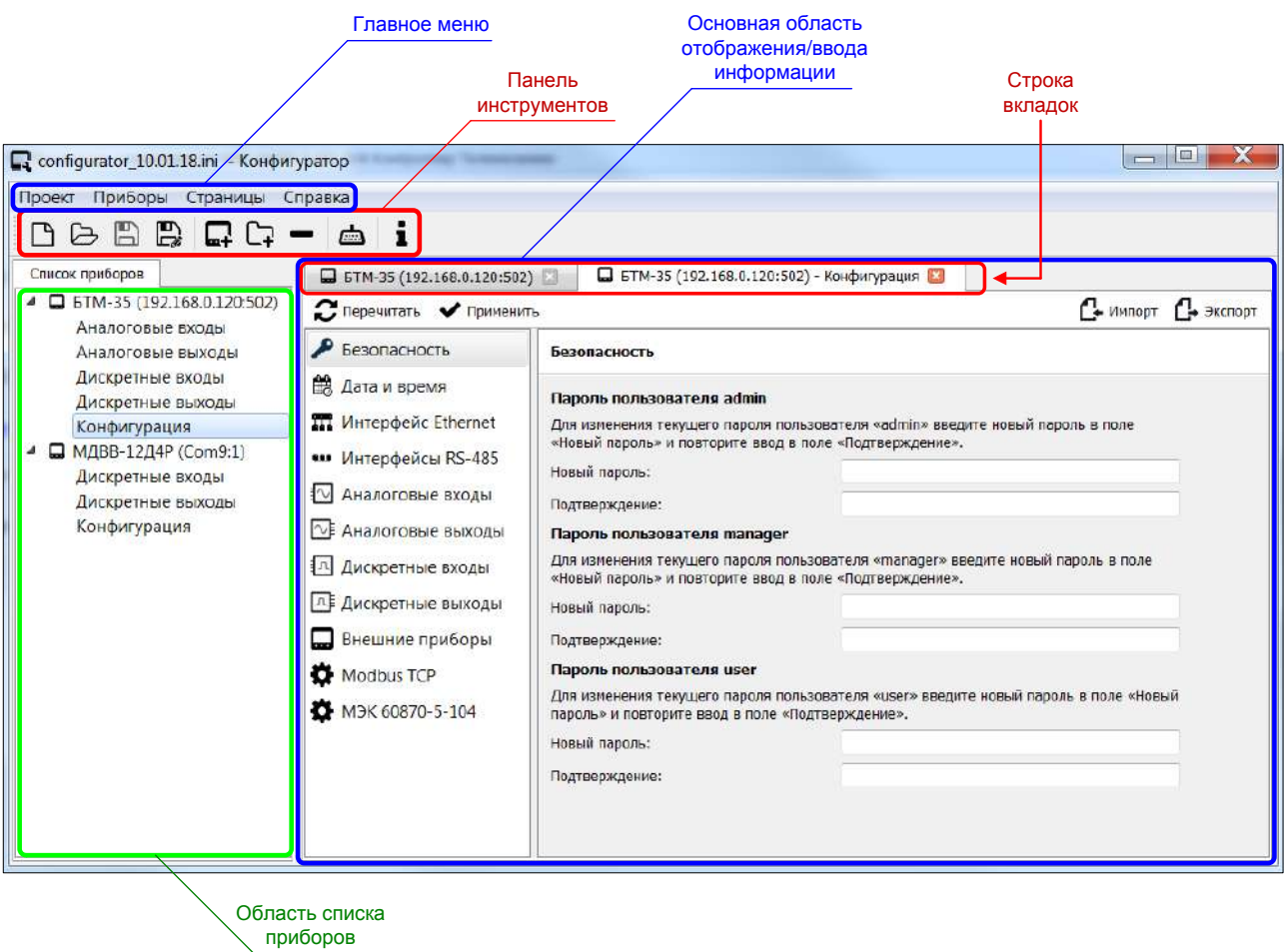

Рисунок 3 – Структура главного окна программы «Конфигуратор»

В заголовке главного окна программы выводится имя текущего открытого INI-файла проекта (сохраненного файла конфигурации) и далее, через дефис, название программы «Конфигуратор».

Примечания

1 Если файл конфигурации приборов не был открыт, либо не был ранее сохранен в программе, вместо имени текущего открытого INI-файла проекта выводится «Без названия»

2 При запуске программы «Конфигуратор» автоматически открывается (если был открыт ранее) тот файл конфигурации (INI-файл), с которым пользователь работал при последнем сеансе работы с программой вплоть до закрытия программы.

3.4.3.2 Область списка приборов

Список изделий в главном окне программы содержит полный перечень устройств, доступных в ПО для конфигурирования или изменения/просмотра текущего состояния прибора (например: рисунок 4).

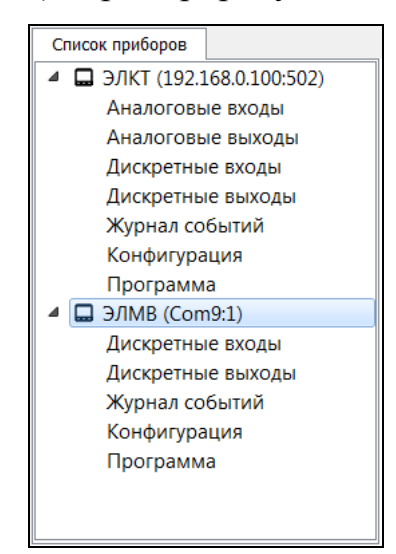

Рисунок 4 – Пример отображения перечня изделий в ПО «Конфигуратор»

Для выполнения любых операций в программе с модулем (включая операции конфигурирования), необходимо чтобы данный модуль был добавлен в список приборов. Для добавления изделия необходимо на панели инструментов главного окна программы нажать кнопку **-** («Добавить новый прибор») (либо в главном меню программы выбрать пункт «Приборы» -> «Добавить прибор...»). При этом на экран будет выведен диалог «Добавление нового прибора», в котором нужно задать необходимые параметры, в частности, модель прибора («ЭЛМВ»).

Затем, нажав в диалоге кнопку «Далее > », в поле «Порт» выбрать COM-порт ПК, через который данный ПК подключен к настраиваемому модулю. При этом может быть выбран как прямой COM-порт, так и виртуальный (виртуальный COM-порт должен быть предварительно настроен в ПО «Конфигуратор»). При этом настраиваемый модуль может быть подключен к ПК, соответственно, как напрямую к COM-порту (в качестве единственного устройства "Slave" на шине RS485 к Master-у, в качестве которого выступает ПК), так и опосредовано через шлюз TCP/IP <-> RS485 (функции шлюза при этом может выполнять, например, устройство ЭЛКТ).

После выбора COM-порта необходимо в диалоге нажать кнопку «Далее > », при этом на экран в диалоге будут выведены новые поля «Адрес», «Таймаут окончания фрейма» и «Таймаут ожидания ответа». В случае прямого подключения настраиваемого модуля к COM-порту ПК, предложенные в полях «Адрес», «Таймаут окончания фрейма» и «Таймаут ожидания ответа» значения следует оставить без изменений (значения по умолчанию).

В случае подключения настраиваемого модуля к ПК через виртуальный COM-порт (опосредовано через шлюз TCP/IP <-> RS485) следует в поле «Адрес» задать корректное значение адреса настраиваемого модуля на шине RS485. Значения в полях «Таймаут окончания фрейма» и «Таймаут ожидания ответа» допускается увеличивать от заданных по умолчанию (соответственно, 20 мс и 1000 мс) в случае, если связь между ПК и настраиваемым модулем через виртуальный COM-порт нестабильна, либо характеризуется большими задержками.

После задания адреса ведомого изделия MODBUS RTU и временных характеристик его опроса в диалоге необходимо нажать кнопку «Далее > ». При этом в диалоге появятся новые поля «Пользователь» и «Пароль», в которых необходимо ввести корректные значения соответствующих параметров авторизации доступа к модулю (примечание 1). При этом в поле «Пользователь» необходимо выбрать имя пользователя («admin» или «manager» – примечание 2), а в поле «Пароль» – задать строку пароля для

соответствующего уровня доступа к контроллеру (примечание 3). Далее необходимо в диалоге нажать кнопку «Готово», при этом изделие будет добавлено в список приборов в главном окне программы.

Примечания

1 Указанные параметры авторизации доступа к модулю, задаваемые в полях «Пользователь» и «Пароль», используются ПО «Конфигуратор» для доступа к просмотру и изменению текущих значений параметров настройки модуля (соответственно, без указания данных параметров авторизации просмотр и изменение значений параметров настройки модуля в ПО «Конфигуратор» будут недоступны).

2 Для возможности изменения значений параметров настройки модуля в ПО «Конфигуратор» необходимо задавать имя пользователя «manager» (при этом в ПО «Конфигуратор» будет обеспечиваться возможность изменения всех возможных значений параметров настройки модуля, за исключением параметров авторизации (паролей) доступа), либо имя пользователя «admin» (при этом в ПО «Конфигуратор» будет обеспечиваться возможность изменения всех возможных значений параметров настройки модуля, включая параметры авторизации (паролей) доступа к модулю). При этом имя пользователя «user» рекомендуется задавать только в том случае, если в ПО «Конфигуратор» необходимо запретить возможность изменения значений параметров настройки модуля, обеспечив при этом возможность только просмотра текущих значений параметров настройки модуля.

3 Строка пароля по умолчанию для соответствующего имени пользователя (уровня доступа к модулю) совпадает с именем пользователя (т.е. для уровня доступа «admin» строка пароля по умолчанию – «admin», для уровня доступа «manager» строка пароля по умолчанию – «manager»).

3.4.4 Настройка параметров функционирования интерфейса RS485

3.4.4.1 Для настройки параметров функционирования интерфейса RS485 модуля необходимо в ПО «Конфигуратор», находясь в разделе

«Конфигурация» модуля, в основной области отображения/ввода информации главного окна выбрать пункт меню «Интерфейс RS-485» (рисунок 5).

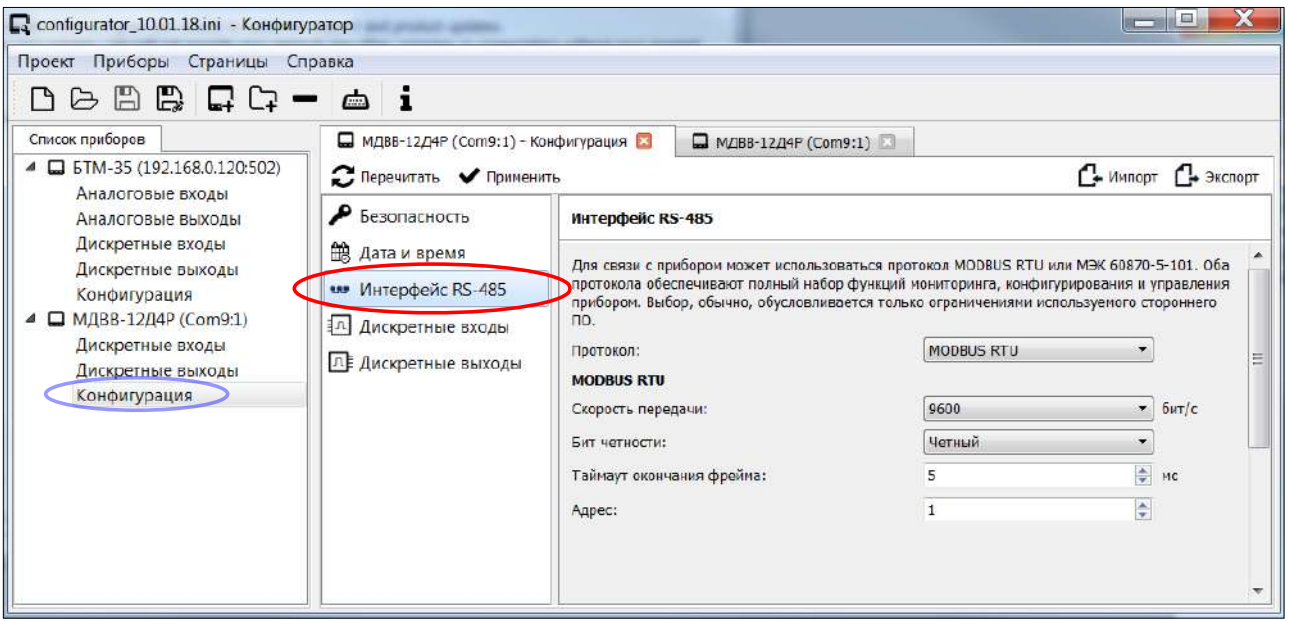

Рисунок 5 – Выбор пункта меню «Интерфейс RS-485» в основной области отображения/ввода информации ПО «Конфигуратор» в разделе «Конфигурация» модуля и примерный вид основной области отображения/ввода информации главного окна ПО «Конфигуратор» после выбора вышеуказанного пункта меню

3.4.4.2 Настройка параметров функционирования интерфейса RS485 модуля включает в себя задание:

1) протокола передачи данных (MODBUS RTU либо МЭК 60870-5-101) через интерфейс RS485 для информационного взаимодействия модуля с внешним устройством (например – с устройством телемеханики или аппаратурой передачи данных контролируемого пункта);

2) общих параметров приема/передачи через интерфейс RS485: скорости передачи (бит/с), бита четности;

3) для выбранного протокола передачи данных MODBUS RTU – параметров, специфичных для протокола MODBUS RTU: адреса модуля на шине RS485 и параметра «таймаут ожидания окончания фрейма»;

4) для выбранного протокола передачи данных МЭК 60870-5-101 – параметров, специфичных для протокола МЭК 60870-5-101: канальный адрес, общий адрес ASDU, размер поля «Общий адрес ASDU» в байтах, размер поля «Причина передачи» в байтах, максимальная длина ASDU.

Настройка вышеуказанных параметров осуществляется в соответствующих полях экранной формы (рисунок 5) ПО «Конфигуратор».

ВНИМАНИЕ! При выборе значений параметров настройки интерфейса RS485 модуля необходимо иметь ввиду, что выбираемые значения параметров настройки должны согласовываться с соответствующими значениями параметров настройки интерфейса RS485 «ведущего» («Master») устройства (а также, возможно, других подчиненных («Slave») устройств) на шине RS485. В частности, должны быть установлены эквивалентные значения скорости передачи (бит/с) и бита четности для «ведущего» устройства на шине RS485 и настраиваемого модуля. Кроме того, задаваемые значения адреса для протокола MODBUS (возможные значения – от 1 до 247) или канального адреса для протокола МЭК 60870-5-101 (возможные значения – от 0 до 254) не должны пересекаться со значениями соответствующих адресов у других «Slave» устройств на данной шине RS485. Задаваемые для протокола МЭК 60870-5-101 значения общего адреса ASDU, размера поля «Общий адрес ASDU» в байтах должны быть согласованы с соответствующими значениями параметров у других «Slave»-устройств, подключенных к данной шине RS485, функционирующих по протоколу МЭК 60870-5-101. В частности, значение параметра настройки «Размер поля «Общий адрес ASDU» в данном модуле ввода-вывода должно совпадать со значением аналогичного параметра настройки у других «Slave»-устройств, функционирующих по протоколу МЭК 60870-5-101 на шине RS485.

Примечание – Значение таймаута ожидания окончания фрейма 5 мс для протокола MODBUS является минимально рекомендуемым. При обнаружении потерь пакетов при передаче данных через интерфейс RS485 по протоколу MODBUS (RTU) допускается увеличение значения параметра (вплоть до 1000 мс).

3.4.5 Настройка дискретных входов

3.4.5.1 Для настройки дискретных входов модуля необходимо в ПО «Конфигуратор», находясь в разделе «Конфигурация» соответствующего изделия, в основной области отображения/ввода информации главного окна, выбрать пункт меню «Дискретные входы», при этом на экран будет выведена экранная форма «Дискретные входы» для настройки дискретных входов модуля.

3.4.5.2 Для настройки каждого отдельного дискретного входа модуля необходимо в таблице на экранной форме настройки «Дискретные входы» (в строке таблицы, соответствующей выбранному (одному из 32-х) дискретному входу) выполнить последовательно следующие действия:

1) Задать наименование дискретного входа в ПО «Конфигуратор» – в графе «Название» (в целях идентификации дискретного входа).

2) В графе «Источник» включить возможность задания (выбора) логического дискретного входа, установив значение источника «Встроенный».

3) В графе «Параметр» – задать следующие параметры логического дискретного входа модуля:

а) связь с физическим дискретным входом в составе модуля;

б) значение временного интервала подавления дребезга контактов (значение временного интервала должно быть настроено в диапазоне от 1 до 20 мс). При этом при двойном щелчке мыши по соответствующей ячейке таблицы (в строке таблицы, соответствующей настраиваемому дискретному входу модуля) будет выведен диалог настройки. В указанном диалоге необходимо установить в поле «Номер дискретного входа» номер соответствующего физического дискретного входа, а в поле «Подавление дребезга» – величину временного интервала подавления дребезга, и далее нажать в диалоге кнопку «ОК».

4) В графе «Инвертирование» задать, при необходимости, флаг инвертирования состояния дискретного входа. При включенном инвертировании (когда в соответствующей строке таблицы экранной формы

настройки «Дискретные входы» в графе «Инвертирование» выбрано значение «Да») состояние логического дискретного входа будет соответствовать обратному состоянию физического дискретного входа (например: состояние логического дискретного входа будет «ВКЛ», если текущее состояние соответствующего физического дискретного входа модуля будет «ВЫКЛ, и наоборот). При выключенном инвертировании (когда в соответствующей строке таблицы экранной формы настройки в графе «Инвертирование» стоит «Нет») состояние логического дискретного входа будет совпадать с состоянием соответствующего физического дискретного входа модуля.

3.4.6 Настройка дискретных выходов

3.4.6.1 Для настройки дискретных выходов модуля необходимо в ПО «Конфигуратор», находясь в разделе «Конфигурация» соответствующего изделия, в основной области отображения/ввода информации главного окна выбрать пункт меню «Дискретные выходы», при этом на экран в основной области отображения/ввода информации главного окна программы будет выведена экранная форма «Дискретные выходы» для настройки дискретных входов модуля.

3.4.6.2 Для настройки каждого отдельного дискретного выхода модуля необходимо в таблице на экранной форме настройки «Дискретные выходы» (в строке таблицы, соответствующей выбранному (одному из 32-х) дискретному выходу) выполнить последовательно следующие действия:

1) Задать наименование дискретного выхода в ПО «Конфигуратор» – в графе «Название» (в целях идентификации дискретного входа).

2) В графе «Источник» включить возможность задания (выбора) логического дискретного выхода, установив значение источника «Встроенный».

3) В графе «Параметр» – задать следующие параметры логического дискретного выхода модуля:

а) связь с физическим дискретным выходом в составе модуля;
б) значение дискретного выхода по умолчанию. При этом при двойном щелчке мыши по соответствующей ячейке таблицы (в строке таблицы, соответствующей настраиваемому дискретному выходу модуля) будет выведен диалог настройки. В указанном диалоге необходимо установить в поле «Номер реле» номер соответствующего физического дискретного выхода, а в поле «Значение по умолчанию» – требуемое по умолчанию значение состояния данного настраиваемого логического дискретного выхода модуля (например: непосредственно сразу после включения электропитания модуля, или окончания перезагрузки внутренней программы модуля), и далее нажать в диалоге кнопку «ОК».

4) В графе «Инвертирование» задать, при необходимости, флаг инвертирования состояния логического дискретного выхода. При включенном инвертировании (когда в соответствующей строке таблицы экранной формы настройки «Дискретные выходы» в графе «Инвертирование» выбрано значение «Да») состояние логического дискретного выхода будет соответствовать обратному состоянию соответствующего физического дискретного выхода модуля (например: состояние логического дискретного выхода будет «ВКЛ», если текущее состояние соответствующего физического дискретного выхода модуля будет «ВЫКЛ, и наоборот). При выключенном инвертировании (когда в соответствующей строке таблицы экранной формы настройки в графе «Инвертирование» стоит «Нет») состояние логического дискретного выхода будет совпадать с состоянием соответствующего физического дискретного выхода модуля.

3.4.7 Сохранение измененной конфигурации

3.4.7.1 При завершения настройки параметров функционирования модуля для немедленного вступления измененных значений параметров настройки в силу (с необходимой перезагрузкой модуля) следует, находясь на одной из экранных форм настройки в разделе «Конфигурация» настраиваемого модуля, нажать кнопку («Применить конфигурацию»),

37

расположенную в верхней части основной области отображения/ввода информации главного окна программы «Конфигуратор».

ВНИМАНИЕ! При нажатии на кнопку • применить инициируется немедленная перезагрузка модуля.

При этом вступают в силу измененные на всех экранных формах в разделе «Конфигурация» значения параметров настройки контроллера, если изменения значений этих параметров настройки не были отменены ранее нажатием кнопки **C** перечитать («Перечитать данные с прибора») на одной из экранных форм.

3.4.7.2 При необходимости отмены произведенных изменений в настройках (если эти изменения еще не были сохранены нажатием кнопки ) и загрузки актуальной конфигурации из модуля ввода-вывода следует нажать кнопку («Перечитать данные с прибора») в верхней части основной области отображения/ввода информации главного окна программы.

3.5 Порядок работы

3.5.1 Подать питание на модуль. Удостоверится, что на лицевой панели модуля зажглись светодиодные индикаторы. По окончании загрузки внутренней программы (приблизительно 5 секунд) модуль начнет принимать команды и данные от внешних устройство по цифровому интерфейсу RS485 (по протоколам Modbus или МЭК 60870-5-101), осуществлять управление отдельными дискретными выходами (DO), выполнять мониторинг и регистрацию изменений текущего состояния отдельных интерфейсов дискретного ввода (DI) модуля.

3.6 Работа с лицевой панелью модуля

На лицевой панели модуля находятся светодиодные индикаторы, описывающие текущее состояние функционирования модуля. Назначение и описание состояний индикаторов приведено в таблице 6.

38

Таблица 6

| <b>LED</b> - индикатор | Описание работы индикатора                                                                                                    |
|------------------------|----------------------------------------------------------------------------------------------------|
| «PWR» (зеленый)        | Светится при наличии напряжения электропитания модуля. При<br>отсутствии напряжения питания - не светится.                                                                                                    |
| «СМD» (желтый)         | Светится (мигает) при выполнении информационного обмена (передачи<br>пакетов данных) через внешний информационный интерфейс RS485.<br>При отсутствии передачи в текущий момент через информационный<br>интерфейс RS485 пакетов данных (в т.ч. при выполнении ожидания<br>запросов от внешнего клиента («мастера») по протоколу Modbus или<br>МЭК 60870-5-101) не светится (не мигает). |
| «ERR» (красный)        | Светится при наличии внутренней программно-аппаратной ошибки<br>модуля.<br>Не светится при штатной работе модуля.                                                                                                    |

3.7 Сведения о техническом обслуживании и ремонте

3.7.1 Модуль не требует выполнения специализированных операций технического обслуживания в процессе эксплуатации. Допускается в ходе эксплуатации периодически производить удаление пыли, грязи с лицевой панели модуля, с клемм подключения внешних цепей.

3.7.2 Операции по ремонту модуля, в том числе по текущему ремонту, должны выполняться предприятием-изготовителем, либо указанные операции могут выполняться на месте эксплуатации модуля уполномоченными сотрудниками предприятия-изготовителя.

ВНИМАНИЕ! Несанкционированный ремонт модуля, сопровождаемый вскрытием корпуса с разрушением пломбы предприятия-изготовителя, ведет к снятию гарантийных обязательств с изготовителя модуля.

### **4 ТРАНСПОРТИРОВАНИЕ И ПРАВИЛА ХРАНЕНИЯ**

4.1 Транспортирование модуля

4.1.1 Транспортирование модуля осуществляется в заводской упаковке, либо другой упаковке, обеспечивающей эквивалентный уровень защиты модуля от внешних климатических воздействий в процессе транспортирования.

При упаковке модуля для последующего транспортирования рекомендуется производить операции упаковки модуля в закрытых помещениях при значениях температуры, влажности и содержания вредных примесей в воздухе в соответствии с 4.2.2, 4.2.3.

Нормы закладки силикагеля в упаковку (при необходимости) – в соответствии с ГОСТ 23216-78 как для изделий категории 4 по ГОСТ 15150-69.

4.1.2 Транспортирование модуля в упаковке должно осуществляться в закрытых транспортных средствах (железнодорожных вагонах, контейнерах, закрытых автомашинах, трюмах кораблей и т.п.). При транспортировании самолётом устройства должны размещаться в отапливаемых герметизированных отсеках.

4.1.3 При транспортировании в упаковке устройство должно быть соответствующим образом закреплено в транспортном средстве согласно правилам, действующим на транспортных средствах данного вида.

4.1.4 Диапазон требуемых климатических условий транспортирования модулей (в упаковке по 4.1.1) приведен в таблице 7. Допустимые условия транспортирования модулей в части механических воздействий – по пункту 1.2.17 настоящего руководства.

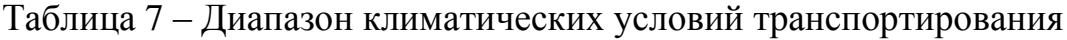

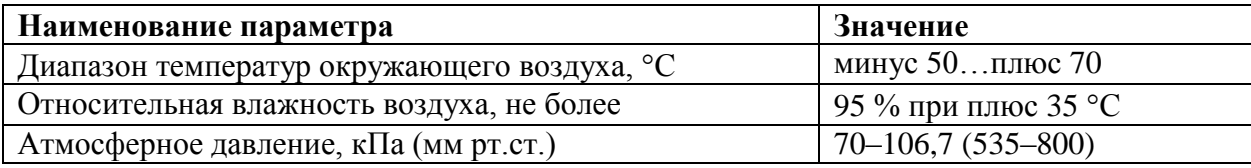

4.2 Правила хранения модулей

4.2.1 До момента первоначального ввода модуля в эксплуатацию рекомендуется хранить модуль в упаковке предприятия-изготовителя в

40

помещениях, защищенных от воздействия прямого солнечного света, в допустимом диапазоне климатических условий хранения в соответствии с таблицей 8.

Таблица 8 – Диапазон климатических условий хранения модулей в упаковке

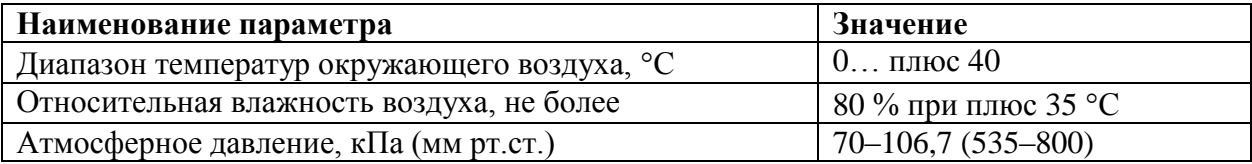

4.2.2 Допускается хранить модуль без упаковки в помещениях, защищенных от воздействия прямого солнечного света, в диапазоне климатических условий хранения в соответствии с таблицей 9.

Таблица 9 – Диапазон климатических условий хранения модулей без упаковки изготовителя

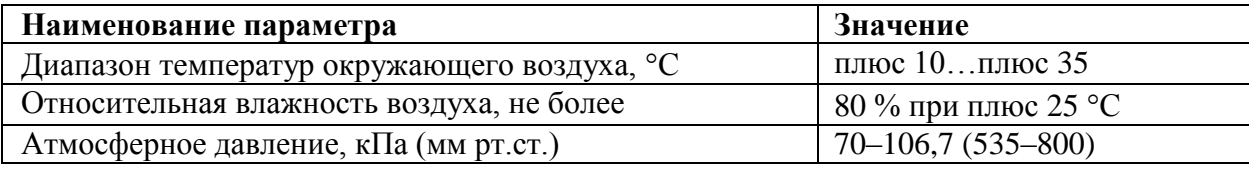

4.2.3 В помещениях для хранения модулей в заводской упаковке или без нее содержание пыли, паров кислот и щелочей, агрессивных газов и других вредных примесей, вызывающих коррозию, не должно превышать содержание коррозионно-активных агентов для атмосферы типа I по ГОСТ 15150-69.

#### 5 ГАРАНТИИ ИЗГОТОВИТЕЛЯ

5.1 Гарантийный срок эксплуатации 24 месяца со дня ввода модуля в эксплуатацию. Гарантийный срок хранения 12 месяцев с момента изготовления модуля.

5.2 Изготовитель гарантирует соответствие модуля требованиям технических условий ТУ 26.51.43-238-05763903-2017 при соблюдении следующих правил:

– соответствие условий эксплуатации, хранения, транспортирования изложенных в настоящем руководстве;

– обслуживание модуля должно производиться в соответствии с требованиями настоящего руководства персоналом, прошедшим специальное обучение.

5.3 Потребитель лишается права на гарантийный ремонт:

– при несоблюдении потребителем требований 5.2;

– несоблюдения потребителем условий эксплуатации, транспортирования и хранения модулей в соответствии с настоящим руководством по эксплуатации;

– отсутствия (нарушения) пломб предприятия-изготовителя на корпусе модуля.

#### **6 СВЕДЕНИЯ О РЕКЛАМАЦИЯХ**

6.1 При отказе в работе или неисправности модуля в период действия гарантийного срока потребителем должен быть составлен акт о необходимости ремонта и отправки модуля изготовителю.

6.2 Модули, подвергавшиеся вскрытию, имеющие наружные повреждения, а также применявшиеся в условиях, не соответствующих требованиям ТУ 26.51.43-238-05763903-2017, не рекламируются.

6.3 Единичные отказы комплектующих изделий элементной базы не являются причиной для предъявления штрафных санкций.

42

## **7 УТИЛИЗАЦИЯ**

7.1 Модули не представляют опасности для жизни, здоровья людей и окружающей среды после окончания срока эксплуатации и подлежат утилизации по технологии, принятой на предприятии, эксплуатирующем данные изделия.

# Приложение А

### (рекомендуемое)

### Схема расположения клемм внешних интерфейсов на корпусе модуля

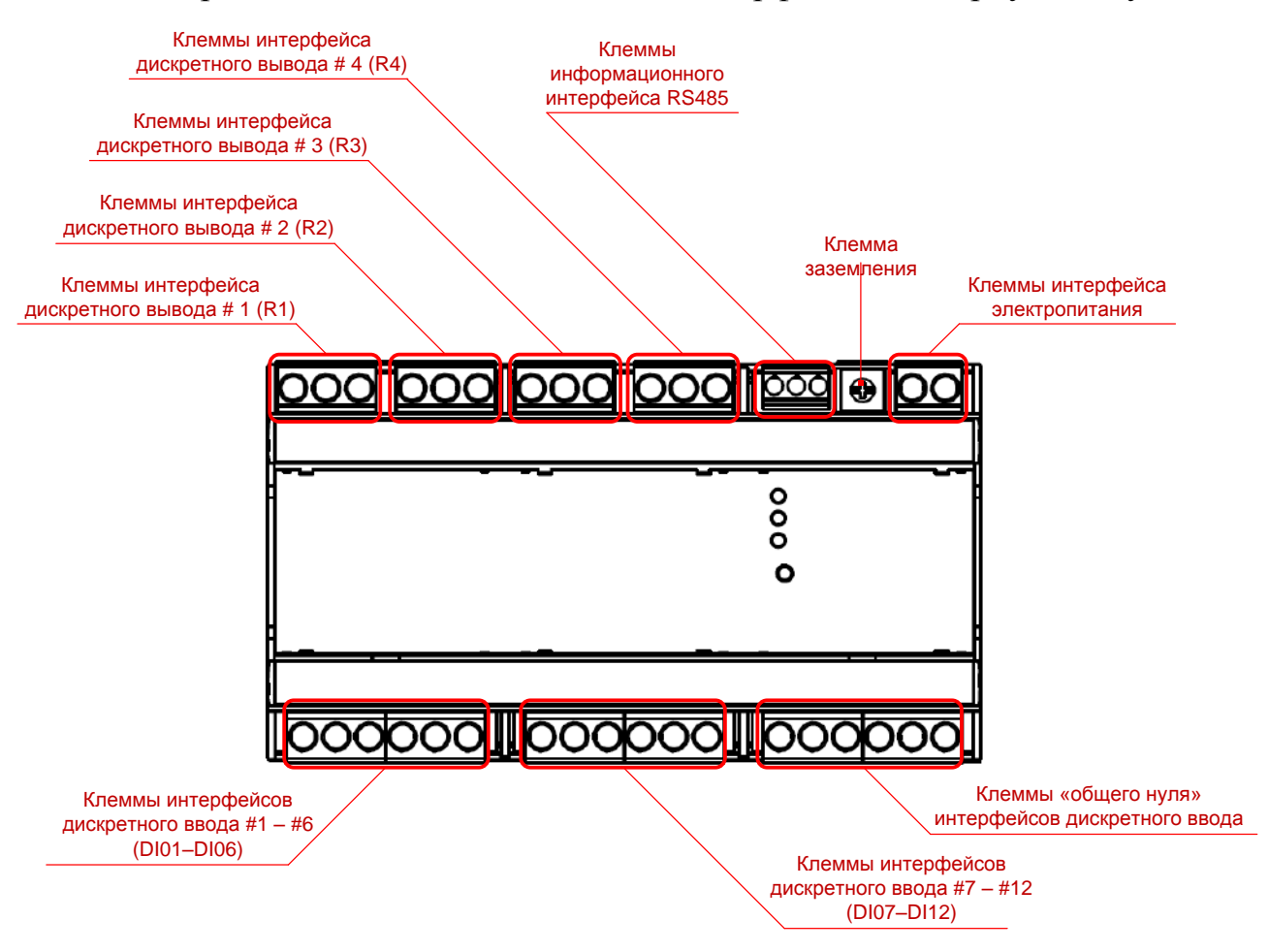

Рисунок А.1 – Схема расположения клемм внешних интерфейсов на корпусе модуля в исполнении ЭЛМВ – DI12/220В

## 0ПЧ.140.346

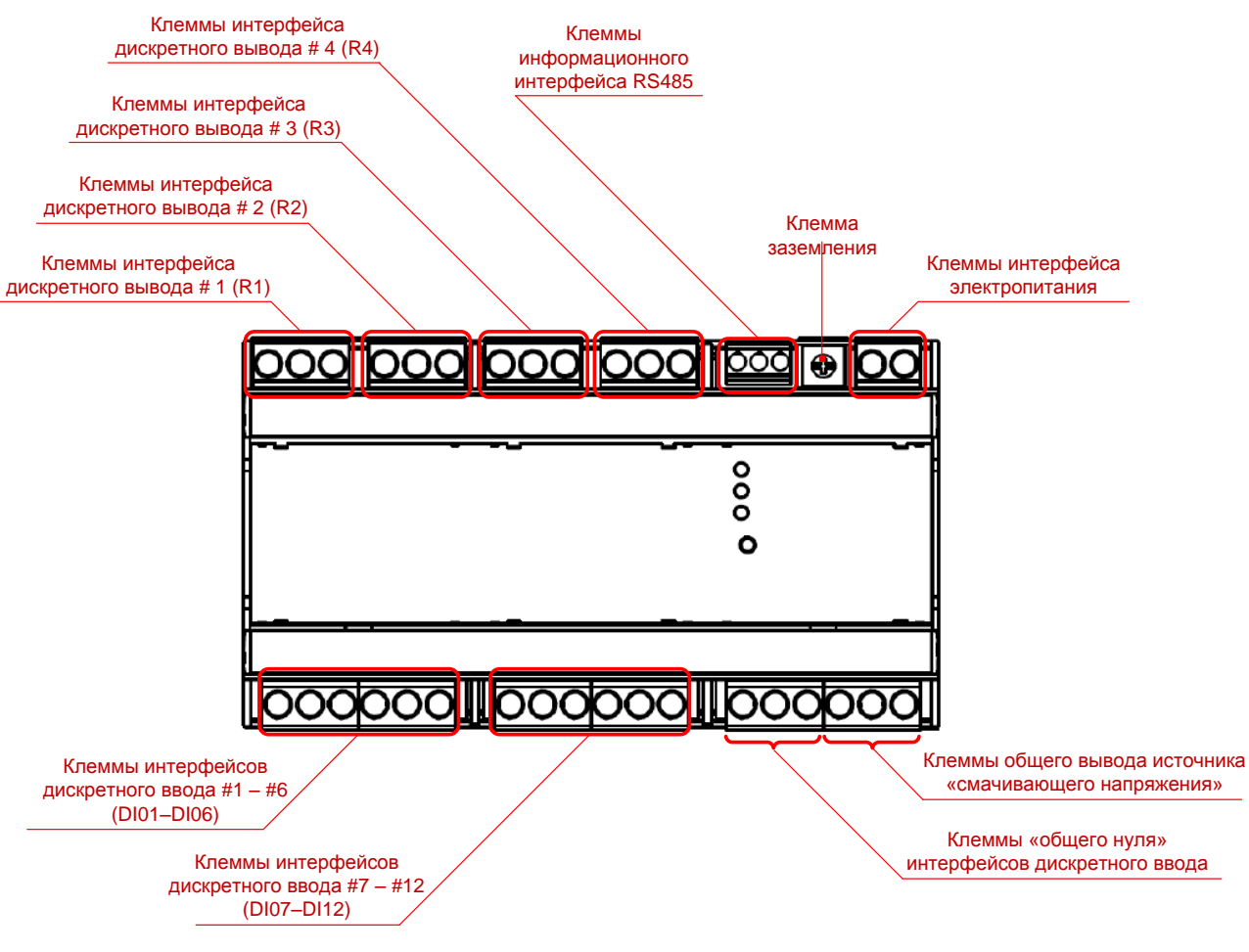

Рисунок А.2 – Схема расположения клемм внешних интерфейсов на корпусе модуля в исполнении ЭЛМВ – DI12/24В

# Приложение Б

# (обязательное)

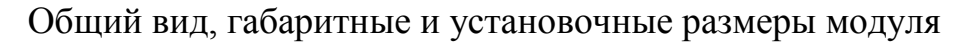

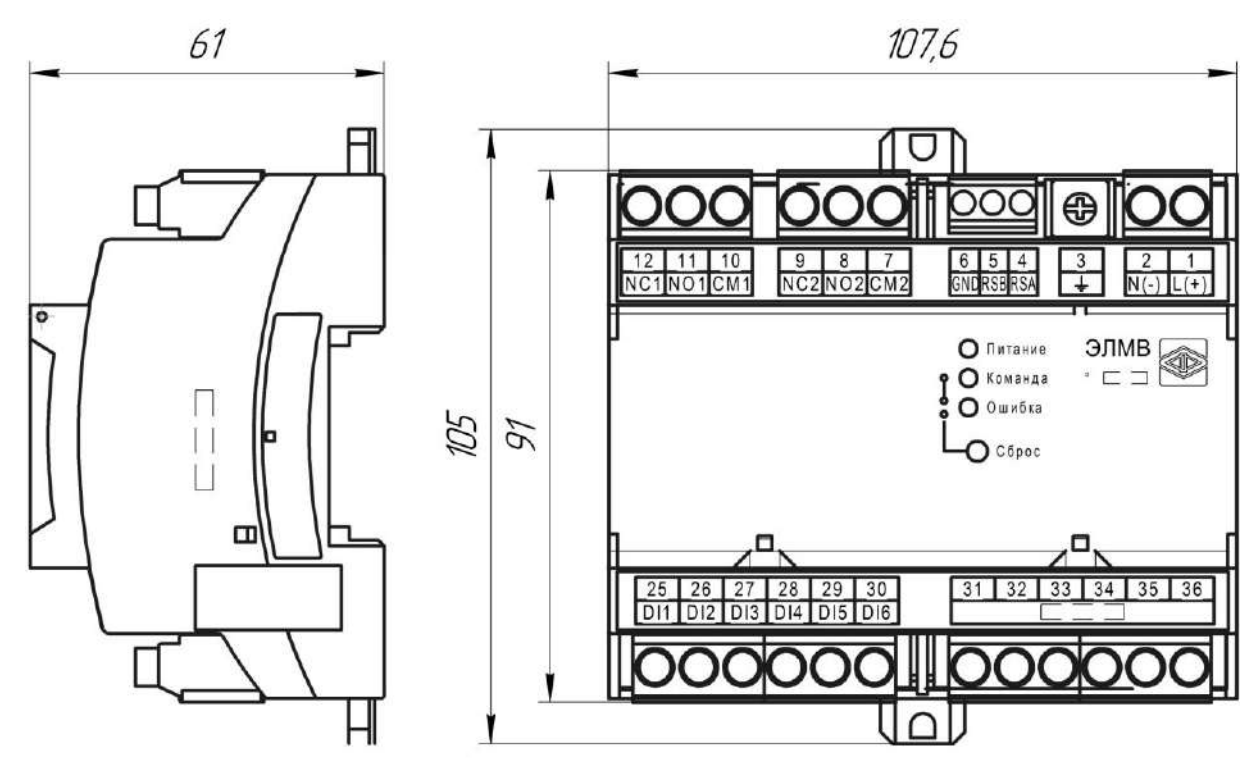

# 161,6

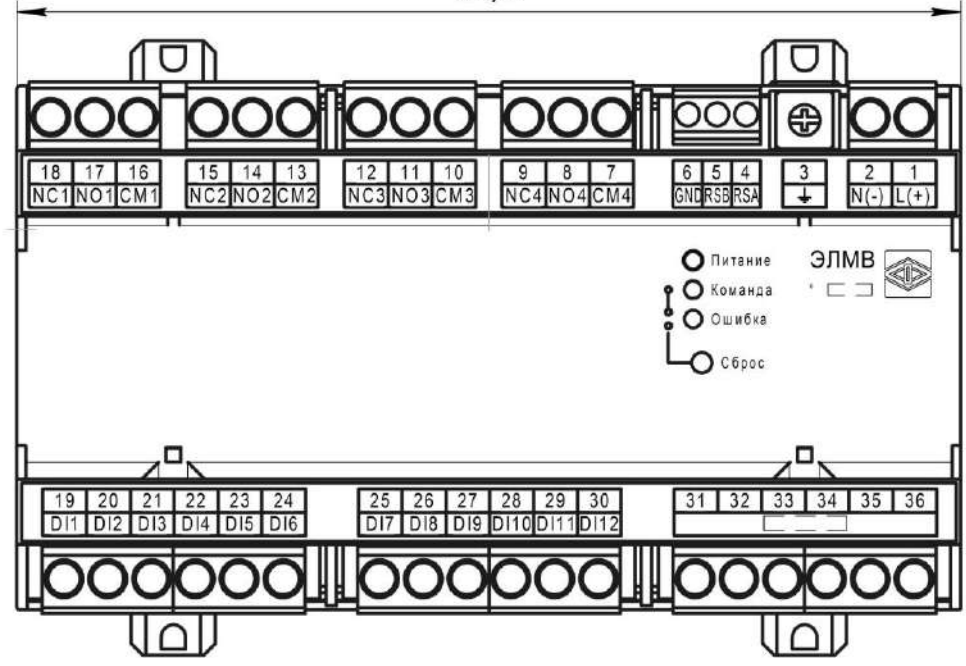

Примечание – размеры указаны в миллиметрах

Рисунок Б.1 – Общий вид,

габаритные и установочные размеры модулей

## Приложение В

#### (рекомендуемое)

#### Схемы подключения внешних цепей модуля

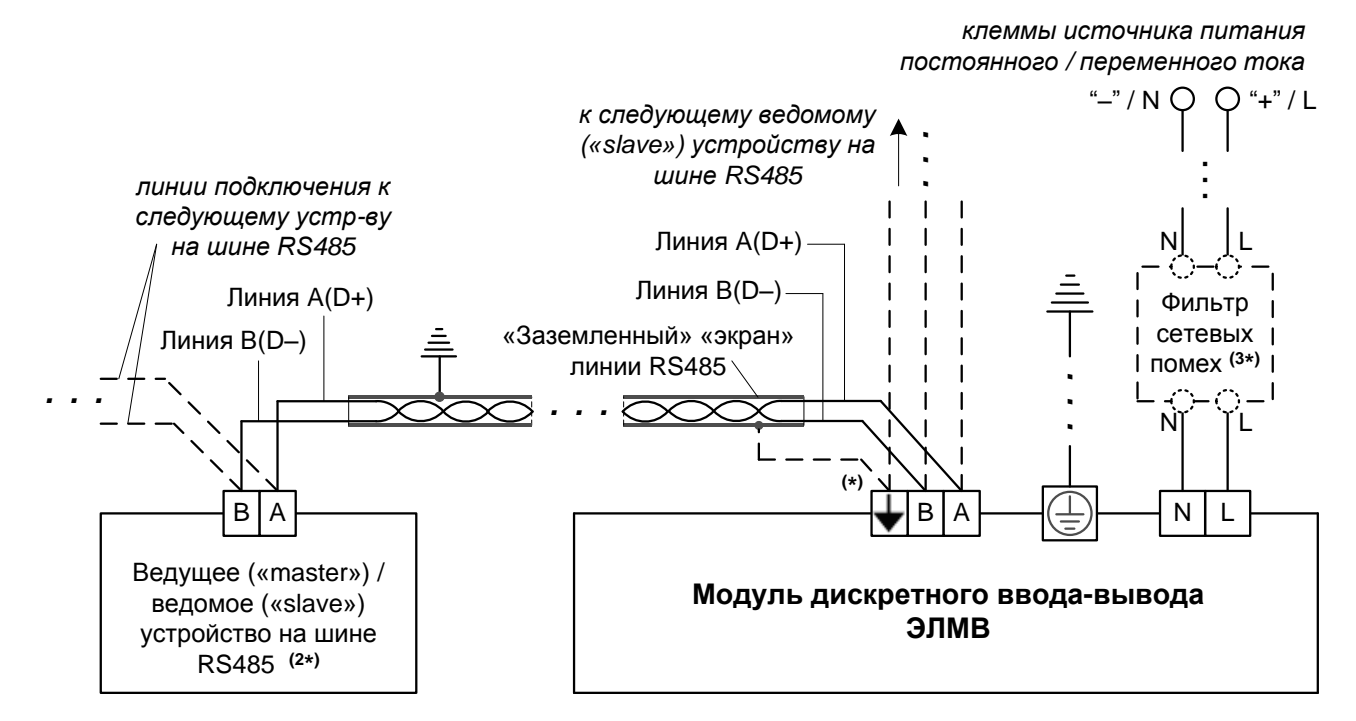

Рисунок В.1 – Схема подключения к модулю цепей заземления, интерфейса RS485 и электропитания (см. ниже примечания)

Примечания к рисунку В.1:

 $(\ast)$  Подключение клеммы «общего нуля»  $(\ast \bullet)$  интерфейса RS485 рекомендуется к «экрану» кабеля подключаемой линии RS485 (напр., при использовании кабеля экранированной «витой пары» для линии RS485), если предусматривается заземление «экрана» кабеля подключаемой линии RS485. В остальных случаях подключение клеммы «общего нуля» не требуется.

 $(2*)$  На шине RS485 допускается использование только одного ведущего («master») устройства

<sup>(3</sup>\*) Использование фильтров сетевых помех рекомендуются при электропитании контроллера от сети 220 В переменного тока 50 Гц

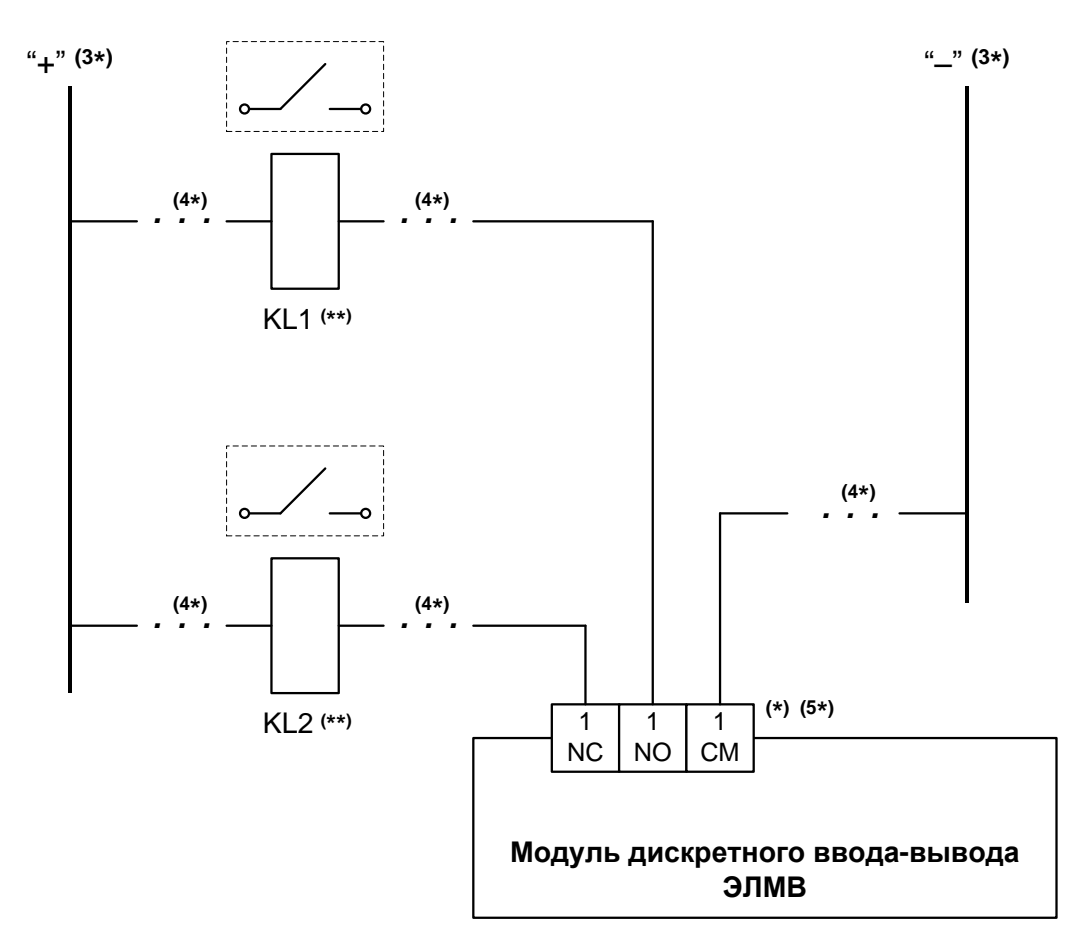

(\*) На рисунке показана схема подключения к 1-ому интерфейсу (№1) дискретного вывода (DO) модуля. Для остальных интерфейсов дискретного вывода (DOxx) модуля схема подключения аналогична приведенной на рисунке.

(\*\*) В приведенном на рисунке примере показано использование промежуточных реле (KL1, KL2). В общем случае возможно включение в цепи интерфейса DO модуля ЭЛМВ взамен указанных реле других элементов, в том числе, реле других типов.

 $(3*)$  Приведенная на рисунке полярность подключения должна соблюдаться для цепей дискретного вывода постоянного тока. Для цепей дискретного вывода переменного тока соблюдение конкретной полярности подключения к источнику электропитания не обязательно.

 $(4*)$  Допускается наличие  $\mathbf{B}$ цепях дискретного вывода последовательно подключенных промежуточных контактов и др. элементов, включая реле

<sup>(5\*)</sup> Допускается подключение вместо трех клемм интерфейса подключение только к паре клемм «NO»-«СМ», или только к паре клемм «NC»-«СМ»; соответственно, при этом, третья клемма остается свободной (не подключенной к "+" источника питания цепей лискретного вывода)

Рисунок В.2 – Схема подключения к модулю цепей дискретного вывода (DO)

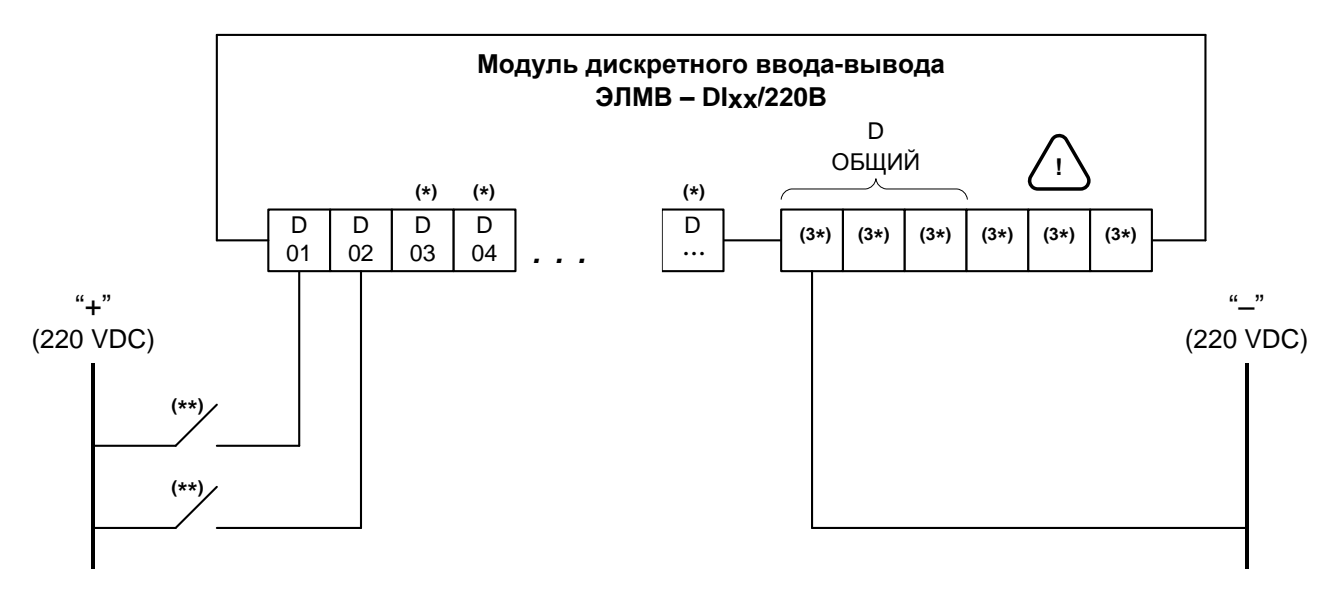

(\*) Для интерфейсов дискретного ввода (DIxx) схема подключения цепей к конкретному интерфейсу DI будет аналогична приведенной на рисунке для интерфейсов DI №1 и №2. Количество интерфейсов дискретного ввода DI зависит от исполнения модуля.

(\*\*) Контакты внешних цепей, коммутирующие дискретные входы модуля.

<sup>(3</sup>\*) Допускается подключение "-" («минуса») источника питания цепей дискретного ввода (220 VDC) к любому из 6-ти контактов (обозначенных на схеме рисунка «3\*»). Для снижение электрической нагрузки на контакты блока клемм «DOБЩИЙ» допускается связывать каждую клемму отдельным проводом с "-" («минусом») источника питания цепей дискретного ввода.

# Рисунок В.3 – Схема подключения к модулю цепей дискретного ввода (DI) в исполнении DIxx/220B модуля

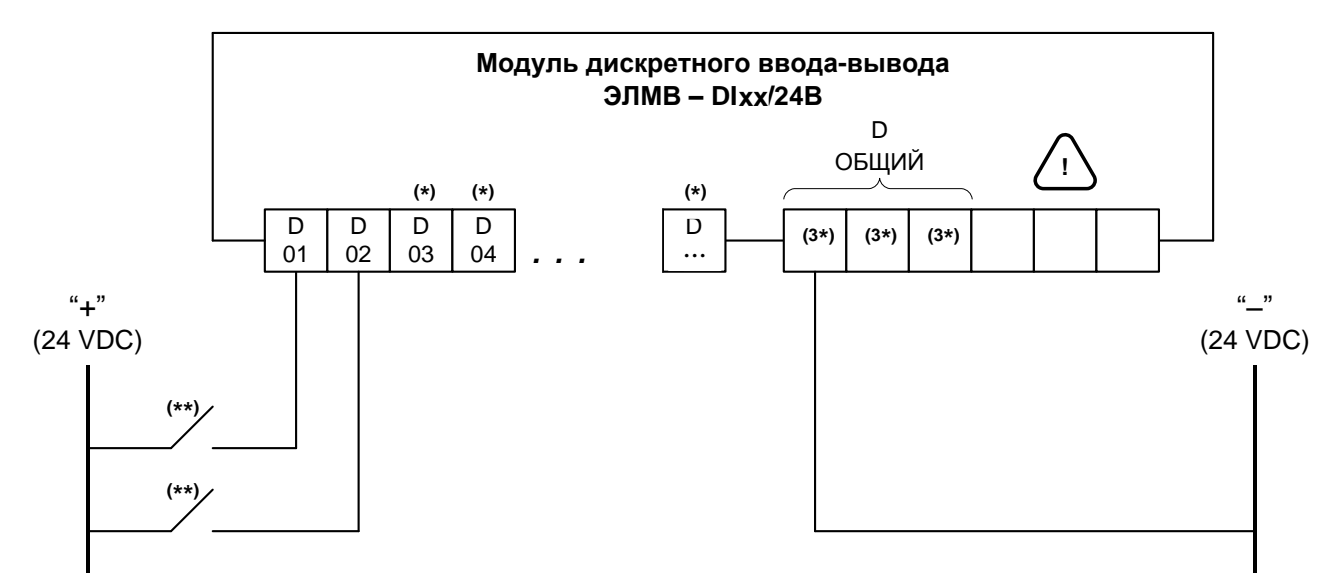

(\*) Для интерфейсов дискретного ввода (DIxx) схема подключения цепей к конкретному интерфейсу DI будет аналогична приведенной на рисунке для интерфейсов DI №1 и №2. Количество интерфейсов дискретного ввода DI зависит от исполнения модуля.

(\*\*) Контакты внешних цепей, коммутирующие дискретные входы модуля.

<sup>(3</sup>\*) Допускается подключение "-" («минуса») источника питания цепей дискретного ввода (24 VDC) к любому из 3-х контактов (обозначенных на схеме рисунка «3\*»). Для снижение электрической нагрузки на контакты блока клемм «DOБЩИЙ» допускается связывать каждую клемму отдельным проводом с "-" («минусом») источника питания цепей дискретного ввода.

Рисунок В.4 – Схема подключения к модулю цепей дискретного ввода (DI) в исполнении DIxx/24B модуля - подключение к цепям дискретного ввода с внешним электропитанием («смачиванием»)

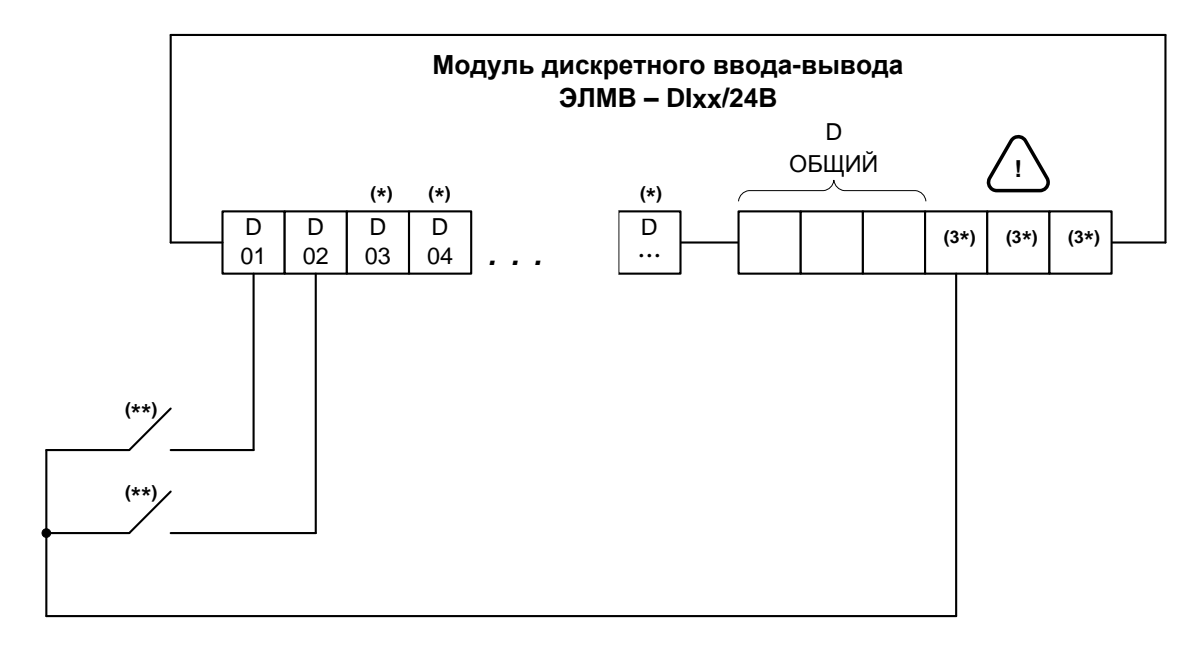

(\*) Для интерфейсов дискретного ввода (DIxx) схема подключения цепей к конкретному интерфейсу DI будет аналогична приведенной на рисунке для интерфейсов DI №1 и №2. Количество интерфейсов дискретного ввода DI зависит от исполнения модуля.

(\*\*) Контакты внешних цепей, коммутирующие дискретные входы модуля.

 $(3*)$  Допускается подключение к любому из 3-х контактов блока клемм, обозначенных на схеме «3\*».

Рисунок В.5 - Схема подключения к модулю цепей дискретного ввода (DI) в исполнении DIxx/24B модуля - подключение к цепям дискретного ввода с электропитанием от внутреннего источника электропитания модуля

(24 В постоянного тока)

Приложение Г

(обязательное)

Протокол совместимости ГОСТ Р МЭК 60870-5-101

#### Возможность взаимодействия (совместимость)

Настоящий пункт обобщает параметры с целью оказания помощи в их правильном выборе для отдельных применений. Если система составлена из устройств, изготовленных разными изготовителями, то необходимо, чтобы все партнеры согласились с выбранными параметрами.

Выбранные параметры обозначаются в белых прямоугольниках следующим образом:

— Функция или ASDU не используется.

 $\mathbf{x}$  — Функция или ASDU используется, как в стандарте (по умолчанию).

 $\mathbb{R}$  — Функция или ASDU используется в обратном режиме (направлении).

 $\mathbb{E}$  — Функция или ASDU используется в стандартном и обратном режимах.

Возможный выбор (пустой, X, R или В) определяется для каждого пункта или параметра.

### Система или устройство

(Параметр, характерный для системы; указывает на определение системы или устройства, маркируя один из нижеследующих прямоугольников знаком X)

**- Определение системы** 

| — Определение контролирующей станции (первичный Master)

 $\mathbf{X}$  — Определение контролируемой станции (вторичный Slave)

52

# **Конфигурация сети**

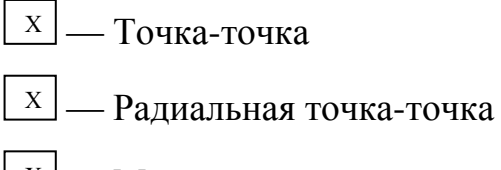

— Магистральная  $X$ .

— Многоточечная радиальная Х

# **Физический уровень**

(Параметр, характерный для сети; все используемые интерфейсы и

скорости передачи данных маркируются знаком Х)

Скорости передачи (направление управления)

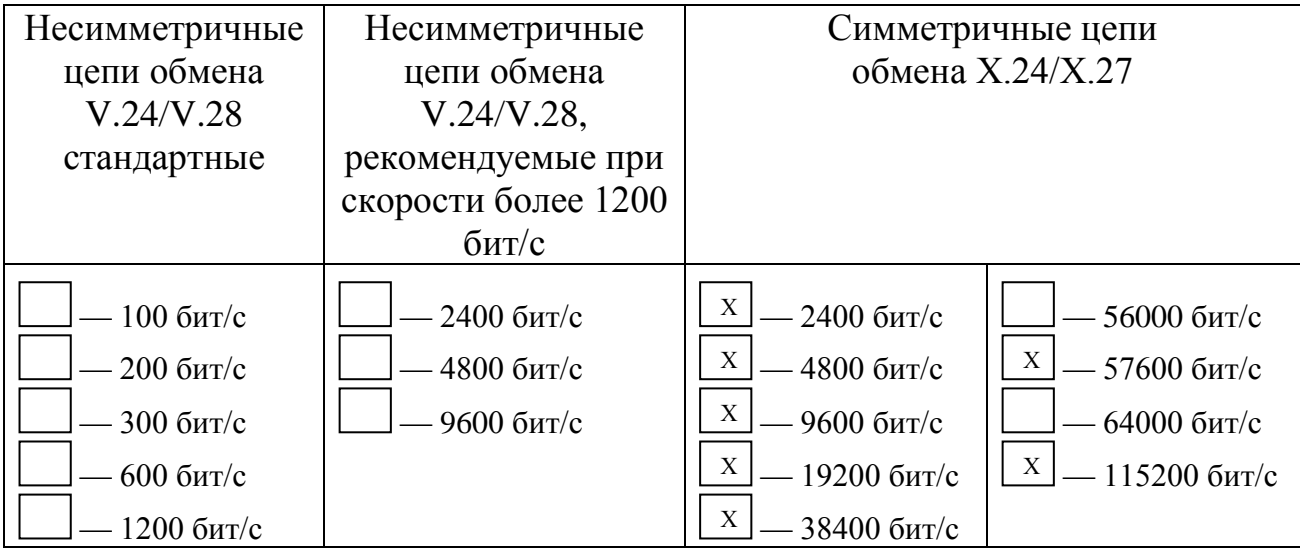

# **Канальный уровень**

(Параметр, характерный для сети; все используемые опции маркируются знаком Х)

Указывают максимальную длину кадра. Если применяется нестандартное назначение для сообщений класса 2 при небалансной передаче, то указываются ИДЕНТИФИКАТОРЫ ТИПОВ и ПРИЧИНЫ ПЕРЕДАЧИ всех сообщений, приписанных классу 2.

В настоящем стандарте используются только формат кадра FT 1.2, управляющий символ 1 и фиксированный интервал времени ожидания.

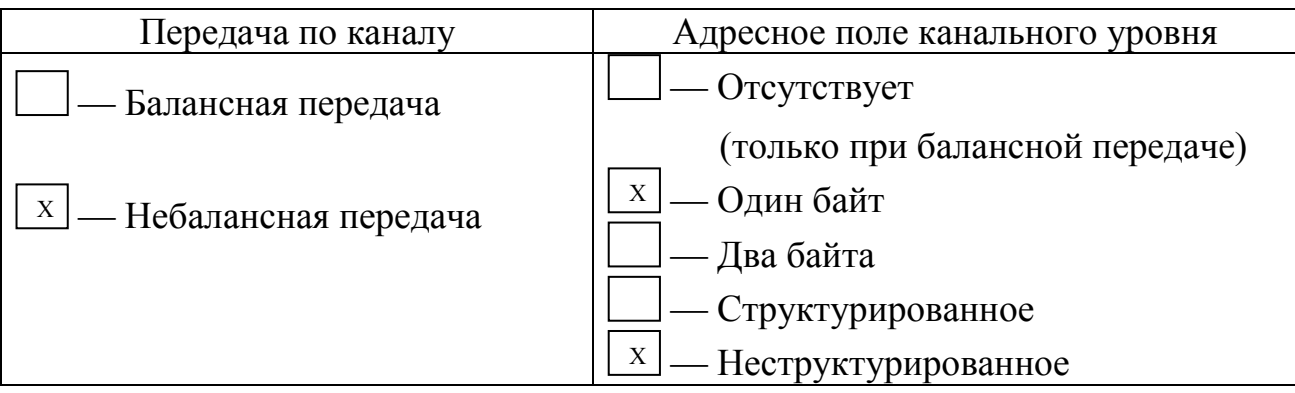

Длина кадра

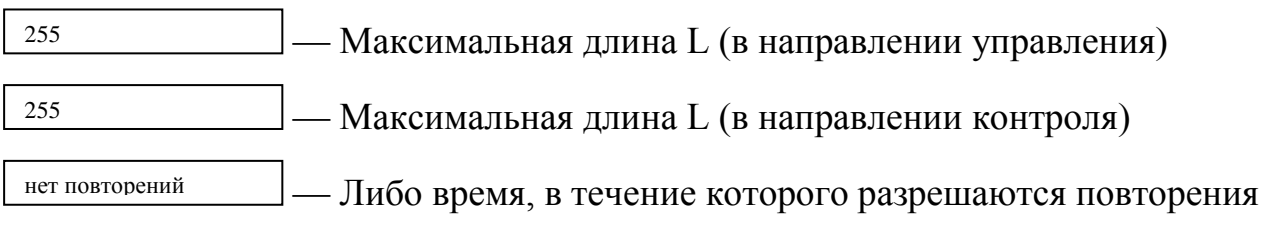

(Тrp), либо число повторений

# **Прикладной уровень**

# **Режим передачи прикладных данных**

В настоящем стандарте используется только режим 1 (младший байт передается первым), как определено в МЭК 60870-5-4, подпункт 4.10.

# **Общий адрес ASDU**

(Параметр, характерный для системы маркируются знаком Х)

 $\mathbf{X}$  — Олин байт

— Один байт — Два байта X

# **Адрес объекта информации**

(Параметр, характерный для системы; маркируются знаком Х)

— Один байт — Структурированный

— Два байта — Неструктурированный Х

— Три байта  $\mathbf X$ 

## Причина передачи

(Параметр, характерный для системы; маркируются знаком X)

 $\lfloor x \rfloor$ — Два байта (с адресом источника).  $x \mid$  — Один байт

Если адрес источника не используется, то он устанавливается в 0.

## Выбор стандартных ASDU

## Информация о процессе в направлении контроля

(Параметр, характерный для станции; каждый тип информации маркируется знаком Х, если используется только в стандартном направлении, знаком R — если используется только в обратном направлении, знаком B если используется в обоих направлениях)

$$
\boxed{x} <1> := O
$$
днозлементная информация 
$$
M\_SP\_NA_1
$$

$$
\boxed{\square} <2> := O
$$
днозлементная информация с меткой времени

$$
M \text{ } SP \text{ } TA \text{ } 1
$$

$$
\Box \langle 3 \rangle := \text{Jayx9.}
$$
д  
вухэлементная информация 
$$
M\_DP\_NA\_1
$$

-<br>
-4> := Двухэлементная информация с меткой времени

M DP TA 1

$$
\boxed{\phantom{2}} < 5 > := \text{UH}\phi \text{opmauys o nonowehun ornaek} \qquad \text{M\_ST\_NA\_1}
$$

 $\vert$  <6> := Информация о положении отпаек с меткой времени

 $M_{ST_{1}TA_{1}}$ 

$$
\angle 7 > := \text{CTpoka} \text{ is 32} \text{ for } \text{M\_BO\_NA\_1}
$$

$$
\angle 8 > := \text{Строка из 32 бит с меткой времени} \qquad \text{M\_BO\_TA\_1}
$$

 $\left]$  <9> := Значение измеряемой величины, нормализованное значение

M ME NA 1

M ME NB 1

 $\vert$  <10>:= Значение измеряемой величины, нормализованное значение с меткой времени M ME TA 1  $\leq$ 11> $:=$  Значение измеряемой величины, масштабированное

значение

 $\langle 12 \rangle$ : Значение измеряемой величины, масштабированное значение с меткой времени M ME TB 1 <13>:= Значение измеряемой величины, короткий формат с плавающей запятой металья M\_ME\_NC\_1 <14>:= Значение измеряемой величины, короткий формат с плавающей запятой с меткой времени M\_ME\_TC\_1  $\vert$  <15>:= Интегральные суммы M\_IT\_NA\_1  $\vert$  <16>:= Интегральные суммы с меткой времени M\_IT\_TA\_1 <17>:= Действие устройств защиты с меткой времени M\_EP\_TA\_1 <18>:= Упакованная информация о срабатывании пусковых органов защиты с меткой времени M EP TB 1 <19>:= Упакованная информация о срабатывании выходных цепей устройства защиты с меткой времени M EP TC 1 <20>:= Упакованная одноэлементная информация с определением изменения состояния M\_PS\_NA\_1 <21>:= Значение измеряемой величины, нормализованное значение без описателя качества M ME ND 1 <30>:= Одноэлементная информация с меткой времени СР56Время2а M SP TB 1 <31>:= Двухэлементная информация с меткой времени СР56Время2а M DP TB 1 <32>:= Информация о положении отпаек с меткой времени  $CP56Bpems2a$  M ST TB 1  $\vert$  <33>:= Строка из 32 битов с меткой времени СР56Время2а M\_BO\_TB\_1

 $\vert$  <34>:= Значение измеряемой величины, нормализованное значение с меткой времени СР56Время2а M ME TD 1 <35>:= Значение измеряемой величины, масштабированное значение с меткой времени СР56Время2а M ME TE 1 <36>:= Значение измеряемой величины, короткий формат с плавающей запятой с меткой времени СР56Время2а M ME TF 1  $\vert$  <37>:= Интегральные суммы с меткой времени СР56Время2а M IT TB 1  $\vert$  <38>:= Действие устройств защиты с меткой времени СР56Время2а M EP TD 1  $\vert$  <39>:= Упакованная информация о срабатывании пусковых органов защиты с меткой времени СР56Время2а  $M$  EP TE\_1 <40>:= Упакованная информация о срабатывании выходных цепей устройства защиты с меткой времени СР56Время2а M EP TF 1

Используются ASDU из наборов <2>, <4>, <6>, <6>, <8>, <10>, <12>, <14>,  $\langle 16 \rangle$ ,  $\langle 17 \rangle$ ,  $\langle 18 \rangle$ ,  $\langle 19 \rangle$  или из наборов от  $\langle 30 \rangle$  до  $\langle 40 \rangle$ .

## Информация о процессе в направлении управления

(Параметр, характерный для станции; каждый тип информации маркируется знаком Х, если используется только в стандартном направлении, знаком  $R$  — если используется только в обратном направлении, знаком  $B$  если используется в обоих направлениях)

| $X$                                                                              | $\langle 45 \rangle$ := Однопозиционная команда | $C_S C_N A_1$ |
|----------------------------------------------------------------------------------|-------------------------------------------------|---------------|
| $\langle 46 \rangle$ := Двухпозиционная команда                                  | $C_D C_N A_1$                                   |               |
| $\langle 47 \rangle$ := Команда пошагового регулирования                         | $C_R C_N A_1$                                   |               |
| $\langle 48 \rangle$ := Команда уставки, нормализованное значение $C_S E_N A_1$  |                                                 |               |
| $\langle 49 \rangle$ := Команда уставки, масштабированное значение $C_S E_N B_1$ |                                                 |               |

C SE NC 1

] <50>:= Команда уставки, короткий формат с плавающей запятой

$$
\Box \langle 51 \rangle = \text{CTpoka} \text{ u3 } 32 \text{ GUT}
$$
 C BO NA 1

#### Информация о системе в направлении контроля

(Параметр, характерный для станции; каждый тип информации маркируется знаком Х, если используется только в стандартном направлении, знаком R — если используется только в обратном направлении, знаком B если используется в обоих направлениях)

> $\vert$  <70>:= Окончание инициализации M EI NA\_1

#### Информация о системе в направлении управления

(Параметр, характерный для станции; каждый тип информации маркируется знаком Х, если используется только в стандартном направлении, знаком  $R$  — если используется только в обратном направлении, знаком  $B$  если используется в обоих направлениях)

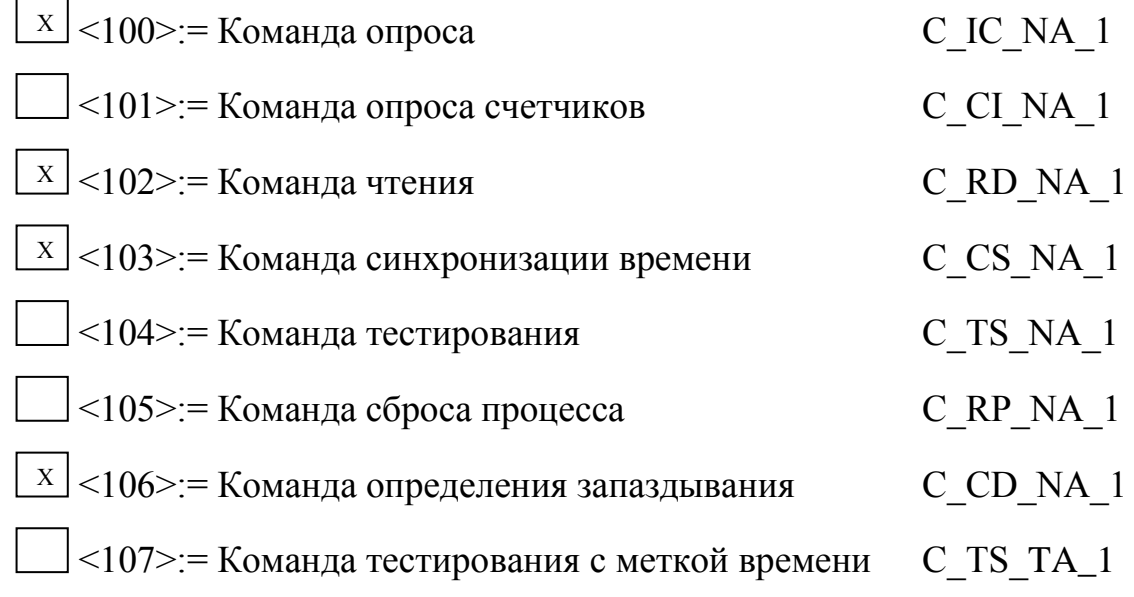

#### Передача параметра в направлении управления

(Параметр, характерный для станции; каждый тип информации маркируется знаком Х, если используется только в стандартном направлении, знаком  $R$  — если используется только в обратном направлении, знаком  $B$  если используется в обоих направлениях)

 $\Box$  <110>:= Параметр измеряемой величины, нормализованное значение P ME NA 1

 $\vert$  <111>:= Параметр измеряемой величины, масштабированное значение P ME NB 1

1 <112>:= Параметр измеряемой величины, короткий формат с плавающей запятой P ME NC 1

> $\vert$  <113>:= Активация параметра P AC NA 1

# Пересылка файла

(Параметр, характерный для станции; каждый тип информации маркируется знаком Х, если используется только в стандартном направлении, знаком R — если используется только в обратном направлении, знаком B если используется в обоих направлениях)

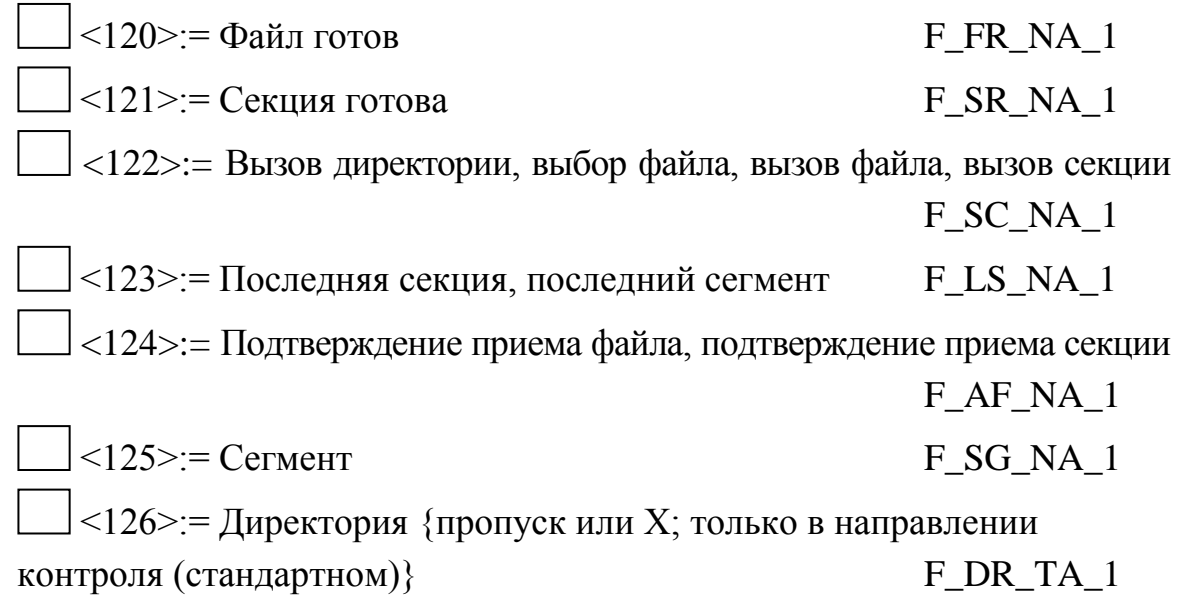

# Назначение идентификатора типа и причины передачи

(Параметр, характерный для станции)

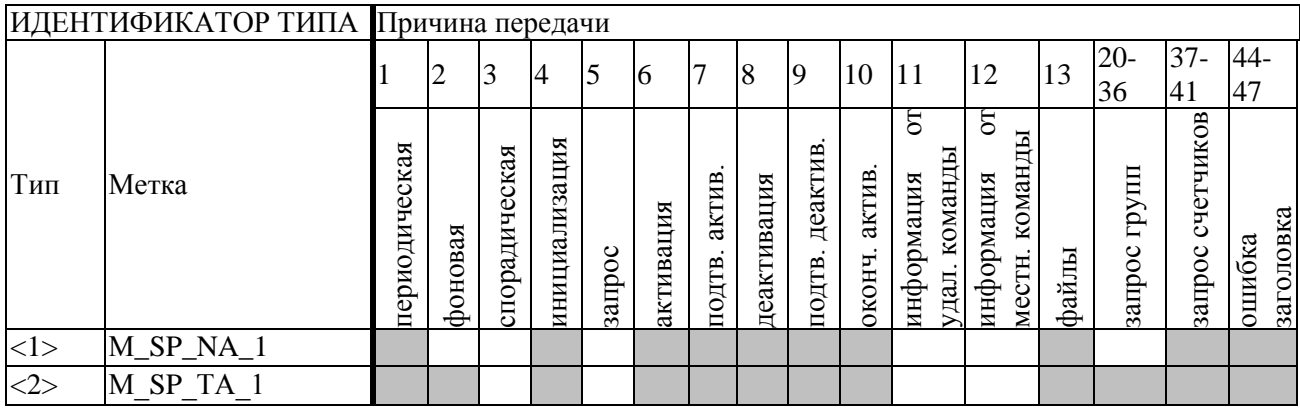

# 0ПЧ.140.346

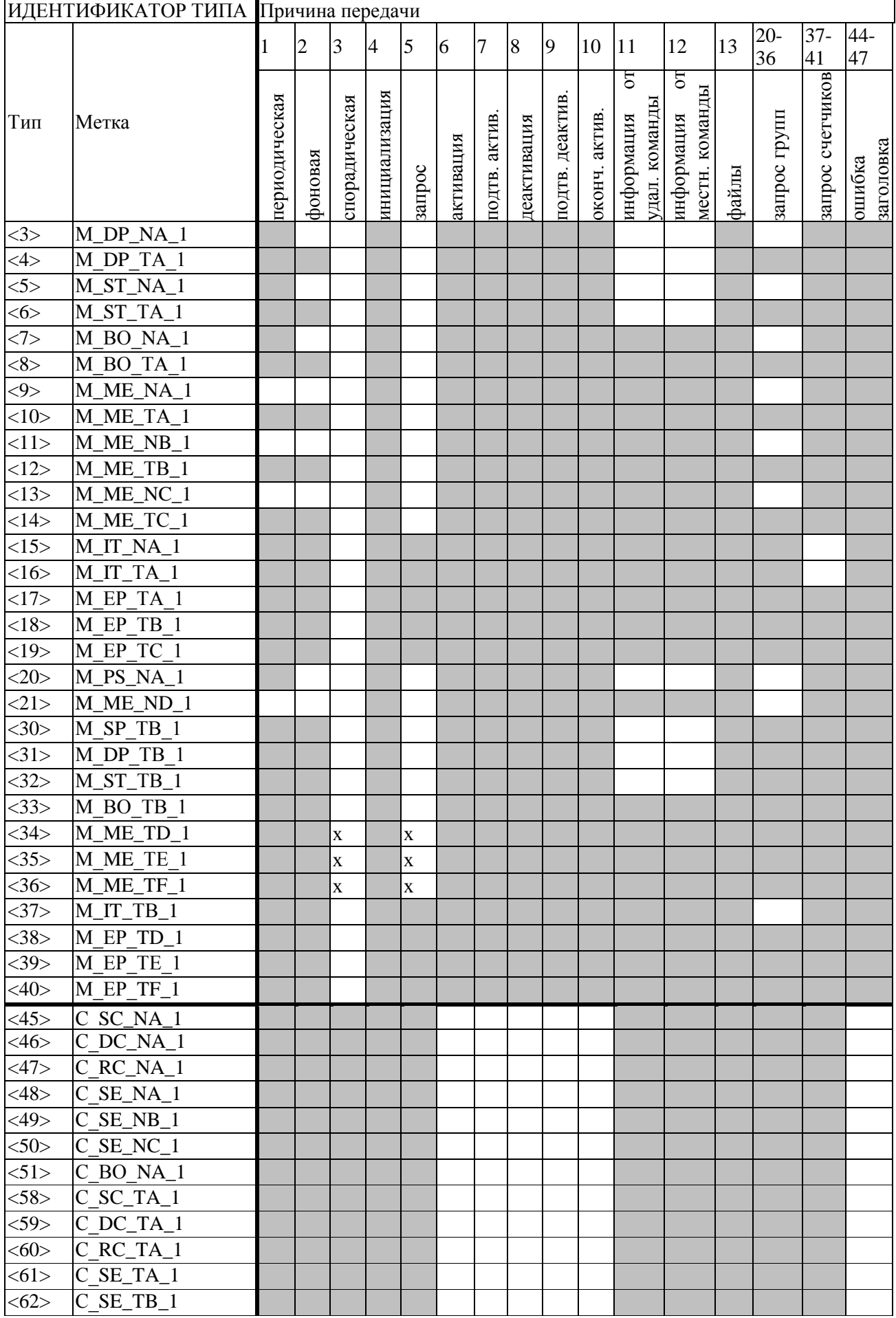

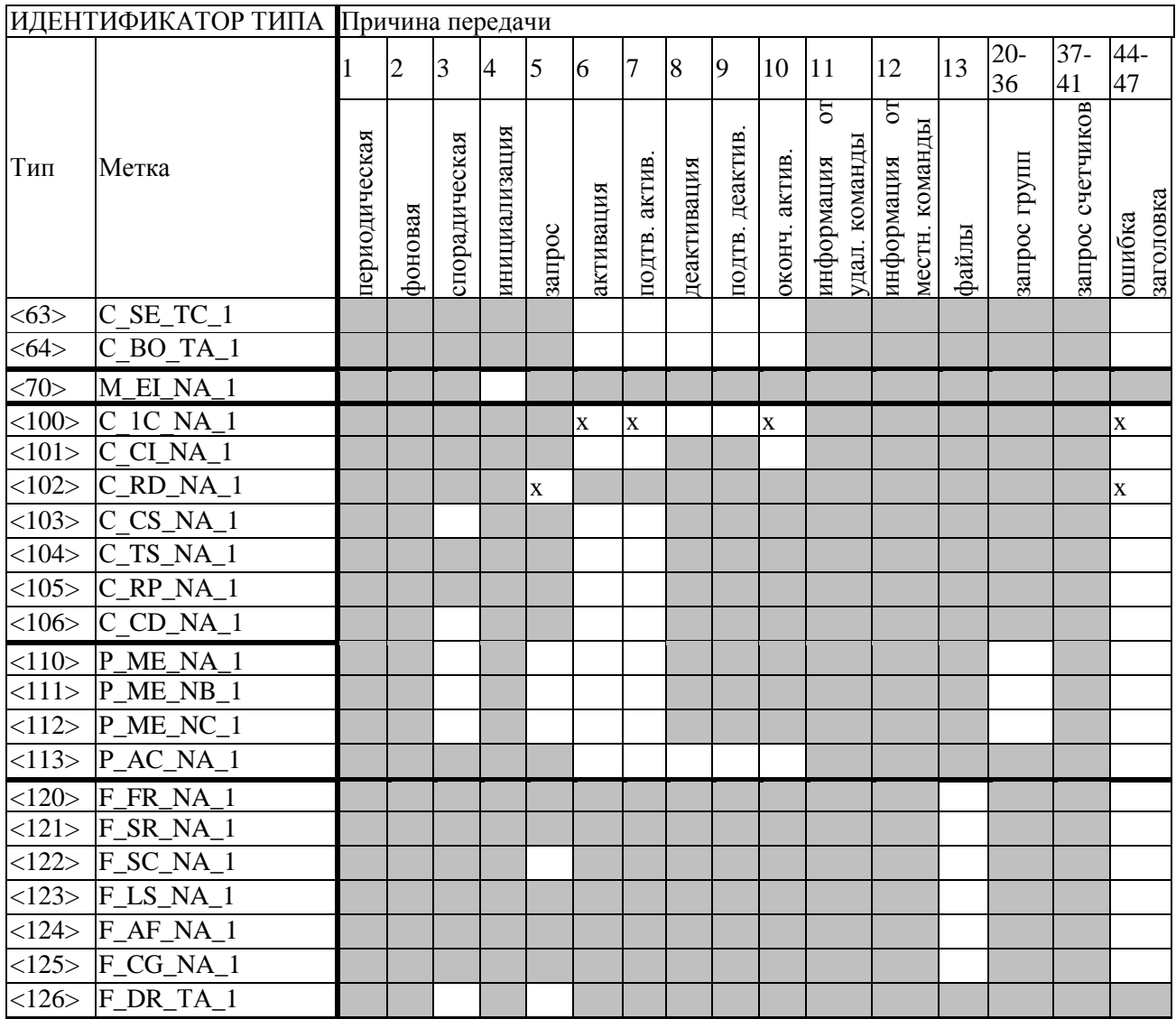

Данное сочетание стандартом ГОСТ Р МЭК 60870-5-101 не допускается

Маркировка Идентификатора типа/Причины передачи:

х - используется только в стандартном направлении;

R - используется только в обратном направлении;

В - используется в обоих направлениях;

(пустой белый прямоугольник) - сочетание в данной реализации не

используется.

# Основные прикладные функции

## Инициализация станции

(Параметр, характерный для станции; если функция используется, то прямоугольник маркируется знаком X)

 $\overline{X}$  — Удаленная инициализация вторичной станции

### **Циклическая передача данных**

(Параметр, характерный для станции; маркируется знаком Х, если функция используется только в стандартном направлении, знаком R — если используется только в обратном направлении, знаком В — если используется в обоих направлениях)

— Циклическая передача данных

## **Процедура чтения**

(Параметр, характерный для станции; маркируется знаком Х, если функция используется только в стандартном направлении, знаком R — если используется только в обратном направлении, знаком В — если используется в обоих направлениях)

— Процедура чтения

## **Спорадическая передача**

(Параметр, характерный для станции; маркируется знаком Х, если функция используется только в стандартном направлении, знаком R — если используется только в обратном направлении, знаком В — если используется в обоих направлениях)

 $X$  — Спорадическая передача

**Дублированная передача объектов информации при спорадической причине передачи**

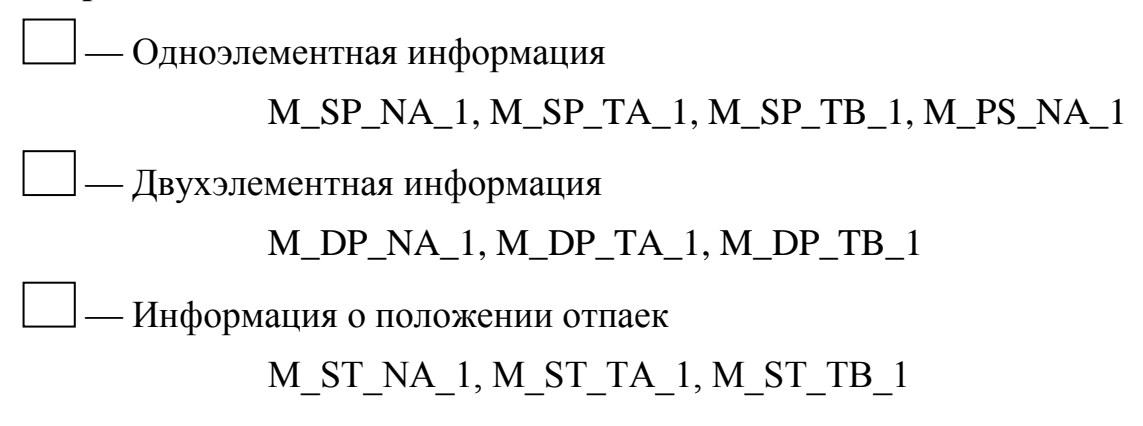

— Строка из 32 бит M\_ВО\_NA\_1, M\_ВО\_TA\_1, M\_ВО\_TB\_1 — Измеряемое значение, нормализованное M\_ME\_NA\_1, M\_ME\_TA\_1, M\_ME\_ND\_1, M\_ME\_TD\_1 — Измеряемое значение, масштабированное M\_ME\_NB\_1, M\_ME\_TB\_1, M\_ME\_TE\_1 — Измеряемое значение, короткий формат с плавающей запятой M\_ME\_NC\_1, M\_ME\_TC\_1, M\_ME\_TF\_1

## **Опрос станции**

(Параметр, характерный для станции; маркируется знаком Х, если функция используется только в стандартном направлении, знаком R — если используется только в обратном направлении, знаком В — если используется в обоих направлениях)

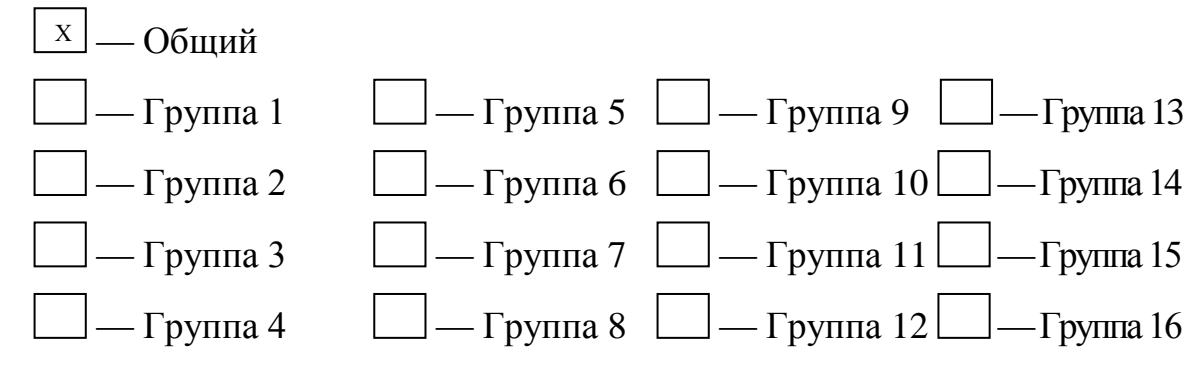

Адреса объектов информации, принадлежащих каждой группе, должны быть приведены в отдельной таблице

# **Синхронизация времени**

(Параметр, характерный для станции; маркируется знаком Х, если функция используется только в стандартном направлении, знаком R — если используется только в обратном направлении, знаком В — если используется в обоих направлениях)

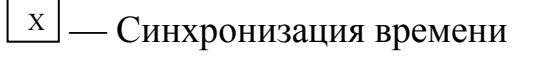

— Использование дней недели

– Использование RES1, GEN (замена метки времени есть/замены метки времени нет)

- Использование флага SU (летнее время)

# Передача команд

(Параметр, характерный для объекта; маркируется знаком Х, если функция используется только в стандартном направлении, знаком  $R$  — если используется только в обратном направлении, знаком В - если используется в обоих направлениях)

> – Прямая передача команд  $\mathbf{X}$

- Прямая передача команд уставки

- Передача команд с предварительным выбором

Передача команд уставки с предварительным выбором

- Использование C SE ACTTERM

 $X \mid$ - Нет дополнительного определения длительности выходного импульса

- Короткий импульс (длительность определяется системным параметром на КП)

- Длинный импульс (длительность определяется системным параметром на КП)

– Постоянный выход

# Передача интегральных сумм

(Параметр, характерный для станции или объекта; маркируется знаком Х, если функция используется только в стандартном направлении, знаком  $R$  если используется только в обратном направлении, знаком В — если используется в обоих направлениях)

– Режим А: Местная фиксация со спорадической передачей

- Режим В: Местная фиксация с опросом счетчика

— Режим С: Фиксация и передача при помощи команд опроса счетчика

– Режим D: Фиксация командой опроса счетчика, фиксированные значения сообщаются спорадически

- Считывание счетчика

- Фиксация счетчика без сброса

- Фиксация счетчика со сбросом

- Сброс счетчика

- Общий запрос счетчиков

- Запрос счетчиков группы 1 Адреса объектов информации, принадлежащих

- Запрос счетчиков группы 2 каждой группе, должны быть показаны

Запрос счетчиков группы 3 в отдельной таблице

Запрос счетчиков группы 4

# Загрузка параметра

(Параметр, характерный для объекта; маркируется знаком Х, если функция используется только в стандартном направлении, знаком R - если используется только в обратном направлении, знаком В — если используется в обоих направлениях)

Пороговое значение величины

- Коэффициент сглаживания

Нижний предел для передачи значений измеряемой величины

Верхний предел для передачи значений измеряемой величины

### **Активация параметра**

(Параметр, характерный для объекта; маркируется знаком Х, если функция используется только в стандартном направлении, знаком R — если используется только в обратном направлении, знаком В — если используется в обоих направлениях)

— Активация/деактивация постоянной циклической или периодической передачи адресованных объектов

## **Процедура тестирования**

(Параметр, характерный для станции; маркируется знаком Х, если функция используется только в стандартном направлении, знаком R — если используется только в обратном направлении, знаком В — если используется в обоих направлениях)

— Процедура тестирования

## **Пересылка файлов**

(Параметр, характерный для станции; маркируется знаком Х, если функция используется)

## **Пересылка файлов в направлении контроля**

- Прозрачный файл
- Передача данных о повреждениях от аппаратуры защиты
- Передача последовательности событий
- Передача последовательности регистрируемых аналоговых

величин

## **Пересылка файлов в направлении управления**

— Прозрачный файл

#### **Фоновое сканирование**

(Параметр, характерный для станции; маркируется знаком Х, если функция используется только в стандартном направлении, знаком R — если используется только в обратном направлении, знаком В — если используется в обоих направлениях)

— Фоновое сканирование

# **Получение задержки передачи**

(Параметр, характерный для станции; маркируется знаком Х, если функция используется только в стандартном направлении, знаком R — если используется только в обратном направлении, знаком В — если используется в обоих направлениях)

 $\mathbb{E}$  — Получение задержки передачи

#### Приложение Д

#### (рекомендуемое)

# Адреса объектов информации (IOA) в модуле для доступа по протоколу ГОСТ Р МЭК 60870-5-101

В модуле дискретного ввода-вывода ЭЛМВ адреса объектов информации (IOA) для доступа по протоколу ГОСТ Р МЭК 60870-5-101 организованы следующим образом:

- IOA=1, ..., IOA=32 – текущее состояние (ВКЛ/ВЫКЛ) логического дискретного входа (DI) модуля с соответствующим номером № логического дискретного входа (от 1 до 32);

 $-$  IOA=1001, ..., IOA=1032 – текущее состояние (ВКЛ/ВЫКЛ) логического дискретного выхода (DO) модуля, доступное для изменения по протоколу ГОСТ Р МЭК 60870-5-101, с соответствующим номером № логического дискретного выхода от 1 до 32 (при этом адрес IOA для соотв. дискретного выхода определяется по формуле IOA=1000+№, т.е., напр., для №  $= 1$ , IOA  $= 1000 + 1 = 1001$ ).

## Приложение Е

#### (рекомендуемое)

# Описание команд и регистров доступа к модулю по протоколу Modbus (RTU)

Для чтения текущего состояния логических дискретных входов (DI) модуля ЭЛМВ необходимо использовать команду (0x02) ("Read Discrete Inputs") протокола Modbus. Адресация с нуля (нулевой адрес (0x0000) соответствует первому (с номером  $\mathcal{N} \geq 1$ ) логическому дискретному входу (DI) модуля, адрес 0x0001 – логическому дискретному входу № 2 модуля, …, адрес 0x001F – логическому дискретному входу № 32 модуля).

Для чтения текущего состояния логических дискретных выходов (DO) модуля необходимо использовать команду (0x01) ("Read Coils") протокола Modbus. Для изменения текущего состояния (ВКЛ / ВЫКЛ) логических дискретных выходов модуля необходимо использовать команду (0x05) ("Write Single Coil") или команду (0x0F) ("Write Multiple Coils") протокола Modbus. Адресация дискретных выходов – с нуля (при этом нулевой адрес (0x0000) соответствует первому (с номером №1) логическому дискретному выходу (DO) модуля, адрес 0x0001 – логическому дискретному выходу (DO) № 2 модуля, ..., адрес 0x001F – логическому дискретному выходу (DO) № 32 модуля).

#### Приложение Ж

#### (рекомендуемое)

#### Описание программы,

реализующей выполнение локальных алгоритмов работы АСУ ТП

Ж.1 Общие сведения

В данном приложении приведены сведения о настраиваемой в модуле ЭЛМВ программе (на языке JavaScript (Ecmascript E5/E5.1)), реализующей выполнения в модуле алгоритмов АСУ ТП, включая:

- сведения о механизмах работы программы (п. Е.2);

- описание состава функций языка JavaScript, доступных для использования в программе (п. Е.3).

Дополнительно в Ж.4 приводится листинг программы на JavaScript для примера.

Ж.2 Функционирование программы

Основные сведения о механизмах функционирования программы приведены выше в п. 1.3.2.9. Дополнительные сведения приведены ниже.

Программа на JavaScript исполняется один раз при включении модуля ЭЛМВ (подаче электропитания на модуль). В дальнейшем алгоритм должен работать событийно (асинхронно) в предположении, что при старте (первоначальном выполнении программы после включения/подачи электропитания на модуль) были зарегистрированы все необходимые обработчики событий (например, при старте может регистрироваться обработчик события изменения значения дискретного входа, который будет вызываться при обнаружении изменения значения дискретного входа).

Ошибки, возникающие в процессе работы программы на JavaScript, заносятся во внутренний журнал событий модуля ЭЛМВ.

70

Ж.3 Описание расширенного функционала JavaScript

В программе на JavaScript доступно использование всего набора функций, а также структур данных (в т.ч. объектов) в полном соответствии со стандартом Ecmascript E5/E5.1.

Дополнительно в программе доступен набор функций JavaScript, специфичных для модуля ввода-вывода ЭЛМВ, расширяющих основной функционал JavaScript в соответствии с Ecmascript E5/E5.1. Указанные функции JavaScript из расширенного набора описаны далее.

## **Функции работы с таймерами**

#### **setTimeout(callback, delay)**

Выполнить функцию **callback** через **delay** миллисекунд. Функция возвращает идентификатор таймера.

#### **cancelTimeout(timer)**

Отменить выполнение таймера с идентификатором **timer**.

#### **setInterval(callback, delay)**

Выполнять функцию **callback** через промежутки времени равные **delay** миллисекунд. Функция возвращает идентификатор таймера.

#### **clearInterval(timer)**

Отменить выполнение интервального таймера с идентификатором **timer**.

## **Дискретные входы**

#### **discreteInput(index)**

Получить объект, предоставляющий функции работы с логическим дискретным входом с номером **index** (нумерация с единицы).

#### **DiscreteInput.index**

Свойство только для чтения. Возвращает номер дискретного входа.

# **DiscreteInput.getValue()**

Получить текущее значение (bool) дискретного входа.

# **Дискретные выходы**

# **discreteOutput(index)**

Получить объект, предоставляющий функции работы с логическим дискретным выходом с номером **index** (нумерация с единицы).

# **DiscreteOutput.index**

Свойство только для чтения. Возвращает номер дискретного выхода.

# **DiscreteOutput.getValue()**

Получить текущее значение (bool) дискретного выхода.

# **DiscreteOutput.setValue(value)**

Установить значение **value** (bool) дискретного выхода. Установка значения выполняется асинхронно.

# **Вспомогательные функции**

# **alert(obj)**

Занести в журнал событий модуля ввода-вывода сообщение со значением строкового представления **obj**.

Ж.4 Пример программы

Ниже приведен листинг примерной программы на JavaScript:

/\*\*

\* Пример модуля управления освещением.

\* К логическому дискретному входу №15 подключен датчик движения.

\* К логическому дискретному выходу №11

\* подключен сигнал управления освещением.

\* Освещение непрерывно включено с 9:00 до 18:00 (рабочее время), в

\* остальное время освещение включается только при обнаружении движения. \*/
// Сигнал от датчика движения

var motionSensor = discreteInput(15);

// Сигнал управления освещением

var lightRelay = discreteOutput(11);

// Статус текущего времени суток (рабочее или нерабочее время).

// Для возможности мониторинга значения по внешним протоколам эту

// переменную можно настроить в качестве программного дискретного входа.

var isWorkingTime = false;

// Задержка выключения реле освещения

// при отсутствии движения в миллисекундах.

// Для возможности регулирования значения

// по внешним протоколам эту переменную

// можно настроить в качестве программного аналогового выхода.

```
var lightOffDelay = 30000;
```

```
/**
```

```
* Функция управления освещением
```

```
*/
```

```
function lightControl() {
```

```
var now = new Date();
```
// Обновление статуса текущего времени суток

```
isWorkingTime = now.getHours() > = 9 \& now.getHours() < 18;
```

```
 // Держать освещение постоянно включенным в рабочее время
```

```
 // В остальное время - только при наличии движения
```
lightRelay.setValue(isWorkingTime || motionSensor.getValue()

```
 || now - motionSensor.lastChangeTime < lightOffDelay);
```
}

/\*\*

\* Запуск управления освещением раз в секунду и при обнаружении движения. \*/

```
setInterval(lightControl, 1000);
```

```
motionSensor.on('change', lightControl)
```
**ЗАКАЗАТЬ**